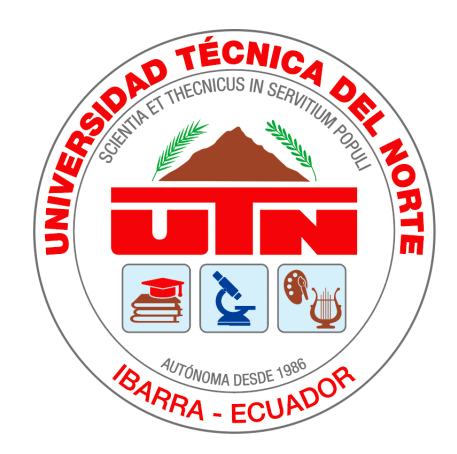

## Universidad Técnica del Norte

## Facultad de Ingeniería en Ciencias Aplicadas

Escuela de Ingeniería en Mecatrónica

Trabajo de Grado Previo a la Obtención del Título de Ingeniero en Mecatrónica

Tema:

## SISTEMA DE SEGUIMIENTO DE OBJETOS EN TIEMPO REAL MEDIANTE MOVIMIENTOS DE CÁMARA PAN-TILT

Autor: Jonathan Paúl Brasales Pérez

DIRECTOR: CARLOS XAVIER ROSERO CHANDI

IBARRA-ECUADOR

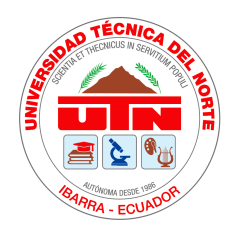

## UNIVERSIDAD TÉCNICA DEL NORTE BIBLIOTECA UNIVERSITARIA AUTORIZACIÓN DE USO Y PUBLICACIÓN A FAVOR DE LA UNIVERSIDAD TÉCNICA DEL NORTE

## IDENTIFICACIÓN DE LA OBRA

En cumplimiento del Art. 144 de la Ley de Educación Superior, hago la entrega del presente trabajo a la Universidad Técnica del Norte para que sea publicado en el Repositorio Digital Institucional, para lo cual pongo a disposición la siguiente información:

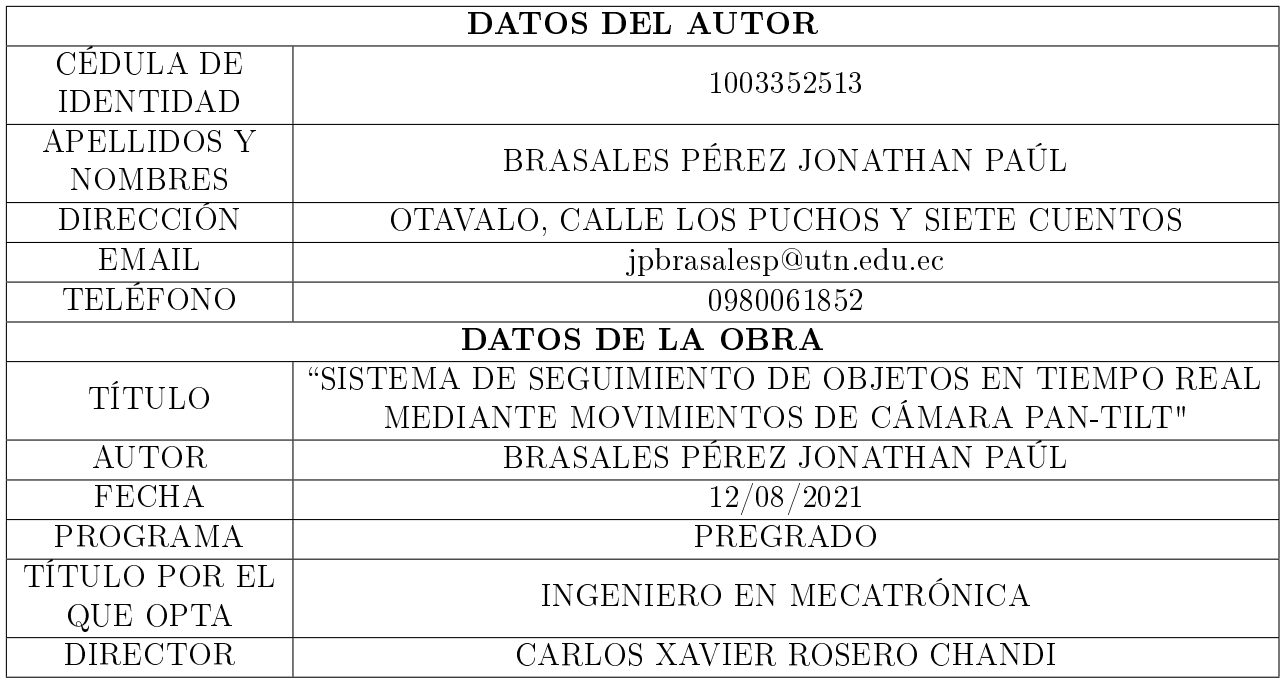

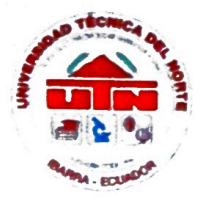

## UNIVERSIDAD TÉCNICA DEL NORTE FACULTAD DE INGENIERÍA EN CIENCIAS APLICADAS **CONSTANCIA**

El autor manifiesta que la obra objeto de la presente autorización es original y se la desarrolló sin violar derechos de autor de terceros, por lo tanto la obra es original, y que  $\mathfrak{S}$ el titular de los derechos patrimoniales, por lo que asume la responsabilidad sobre el contenido de la misma y saldrá en defensa de la Universidad en caso de reclamación por parte de terceros.

Ibarra. 12 de agosto de 2021

Jonathan Paúl Brasales Pérez C.I.: 1003352513

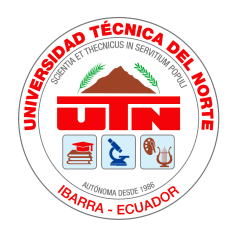

## UNIVERSIDAD TÉCNICA DEL NORTE FACULTAD DE INGENIERÍA EN CIENCIAS APLICADAS CERTIFICACIÓN

En calidad de director del trabajo de grado "SISTEMA DE SEGUIMIENTO DE OBJETOS EN TIEMPO REAL MEDIANTE MOVIMIENTOS DE CÁMARA PAN-TILT", presentado por el egresado JONATHAN PAÚL BRASALES PÉREZ, para optar por el título de Ingeniero en Mecatrónica, certifico que el mencionado proyecto fue realizado bajo mi dirección.

Ibarra, 12 de agosto de 2021

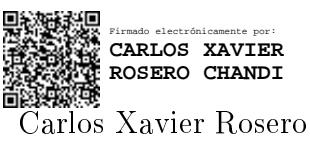

DIRECTOR DE TESIS

Dedicado a mis padres que siempre me motivaron a cumplir mi metas y son un apoyo fundamental en mi formación.

# <span id="page-6-0"></span>Agradecimientos

Quiero extender mi mayor agradecimiento a quienes hicieron posible la culminación de esta etapa en mi vida con una mención especial para mis padres, mi hermano y mi tío. Gracias por apoyarme, ser fuente de inspiración y fortaleza.

Mi gratitud, también a Escuela de ingeniería, a mi tutor de tesis y a todo el cuerpo docente, quienes con su apoyo y enseñanzas me brindaron las bases para una vida profesional.

½Muchas gracias a todos!

# Resumen

El seguimiento continuo de objetos móviles en video es un campo de gran interés dentro del área de visión artificial y su comunidad, ya que las cámaras estáticas están limitadas por su rango de visión y por la posición en la que son instaladas, el seguimiento continuo haciendo uso de cámaras motorizadas es cada vez mas empleado ya que nos brinda una solución a las limitaciones de visibilidad. Este trabajo consiste en desarrollar un sistema prototipo de seguimiento de objetos basado en software y hardware que consiste en un dispositivo capaz de realizar el seguimiento continuo de un objeto por medio de movimientos Pan-Tilt, de modo que una vez detectado el objeto se activa el sistema de seguimiento, el cual mantiene dicho objeto centrado en el centro de la pantalla y puede ser monitoreado mediante un monitor o haciendo uso de un servidor VNC. En la segunda sección de documento, se exponen conceptos teóricos que contextualizan el estudio del aprendizaje profundo y seguimiento de objetos. La tercera sección se centra en la propuesta de la arquitectura y el desarrollo de la misma, donde encontramos el algoritmo utilizado para reentrenamiento de la red neuronal convolucional y el usado para el control del dispositivo con el modelo, en este caso se entrenaron 2 modelos haciendo uso de la plataforma de Google Colab. Por último en la cuarta sección encontramos la implementación del modelo quantificado y los algoritmos en una raspberry pi 4. Los resultados de las pruebas realizadas tanto a los modelos como al sistema general de seguimiento demuestran que tener una base de datos mas diversificada brinda mejores resultados en las detecciones, además se comprobó que el uso del acelerador TPU ofrece inferencias de aprendizaje automático de alta velocidad, llegando a mantener al objetivo centrado con un error medio de 34±25 y 32±20 píxeles en el eje horizontal y vertical respectivamente. El dispositivo desarrollado resulta una plataforma optima para el estudio de algoritmos de visión y control.

# Abstract

Continuous tracking of moving objects in video is a field of great interest in the area of machine vision and its community, since static cameras are limited by their range of vision and the position in which they are installed, continuous tracking using motorized cameras is increasingly used as it provides a solution to the limitations of visibility. This work consists of developing a prototype object tracking system based on software and hardware that consists of a device capable of continuously tracking an object by means of Pan-Tilt movements, so that once the object is detected the tracking system is activated, which keeps the object centered in the center of the screen and can be monitored by means of a monitor or by using a VNC server. In the second section of the document, theoretical concepts that contextualize the study of deep learning and object tracking are presented. The third section focuses on the proposed architecture and its development, where we find the algorithm used for retraining the convolutional neural network and the one used to control the device with the model, in this case 2 models were trained using the Google Colab platform. Finally, in the fourth section we find the implementation of the quantified model and algorithms in a Raspberry Pi 4. The results of the tests performed to both the models and the general tracking system show that having a more diversified database provides better results in the detections, it was also found that the use of the TPU accelerator offers high-speed machine learning inferences, reaching to keep the target centered with an average error of  $34\pm25$  and 32±20 pixels in the horizontal and vertical axis respectively. The developed device is an optimal platform for the study of vision and control algorithms.

# <span id="page-9-0"></span>Índice general

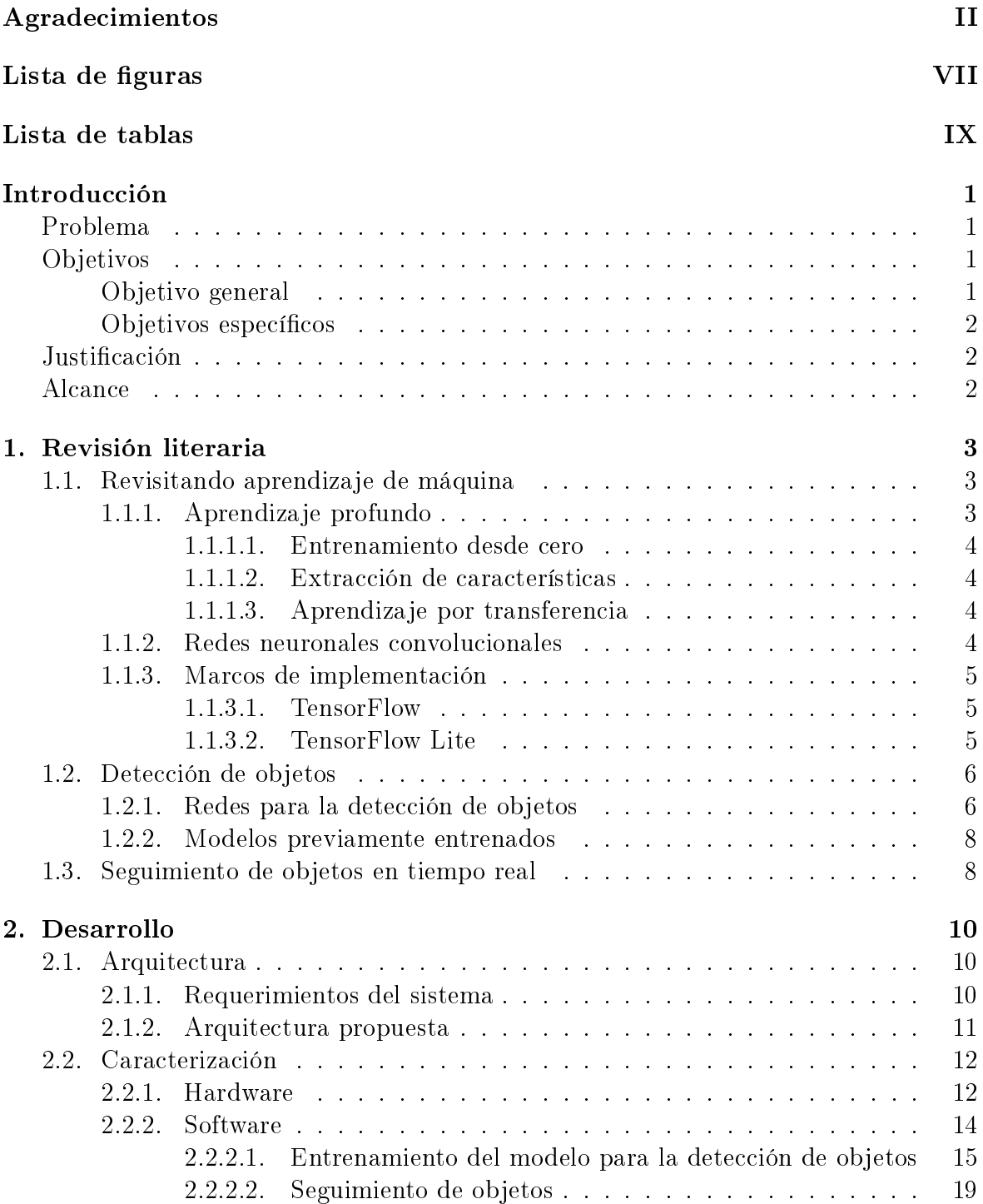

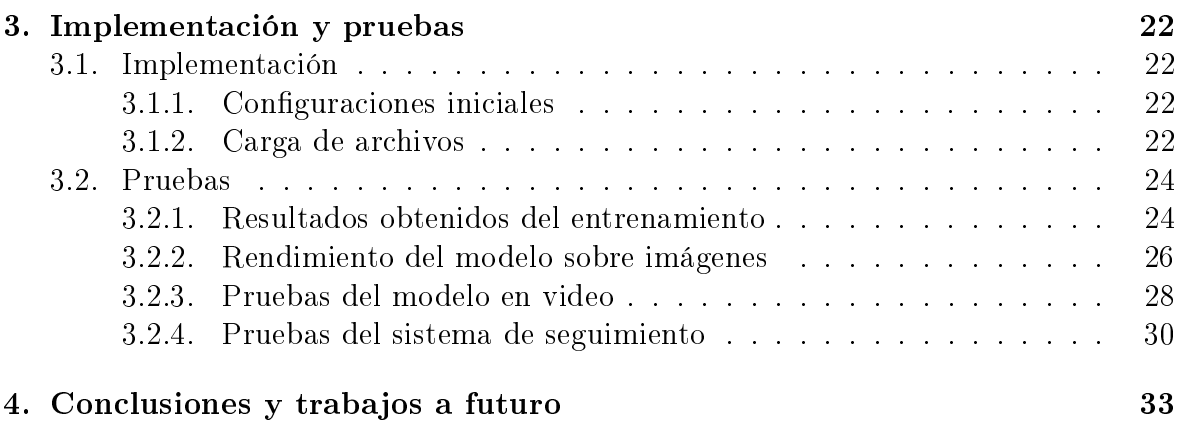

# <span id="page-11-0"></span>Índice de figuras

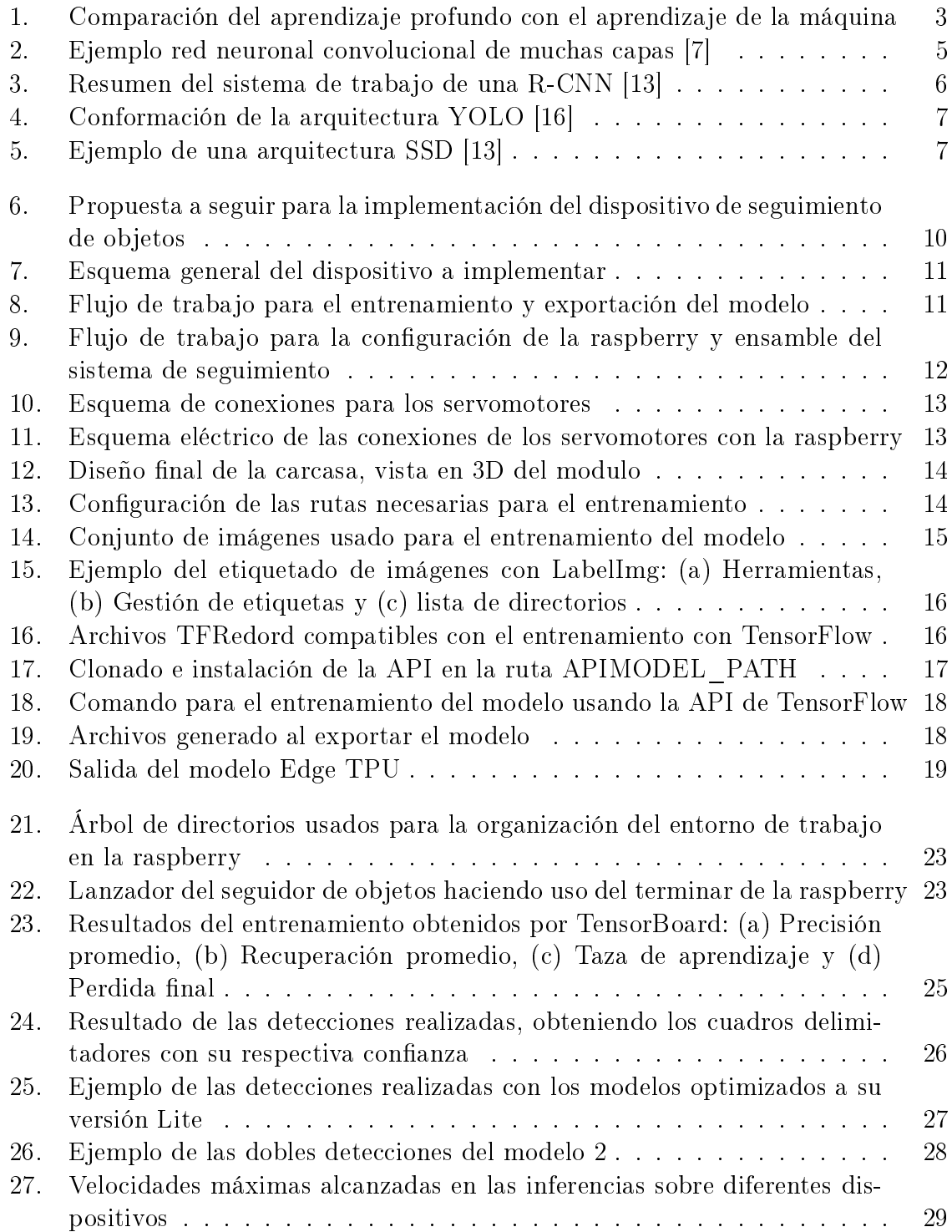

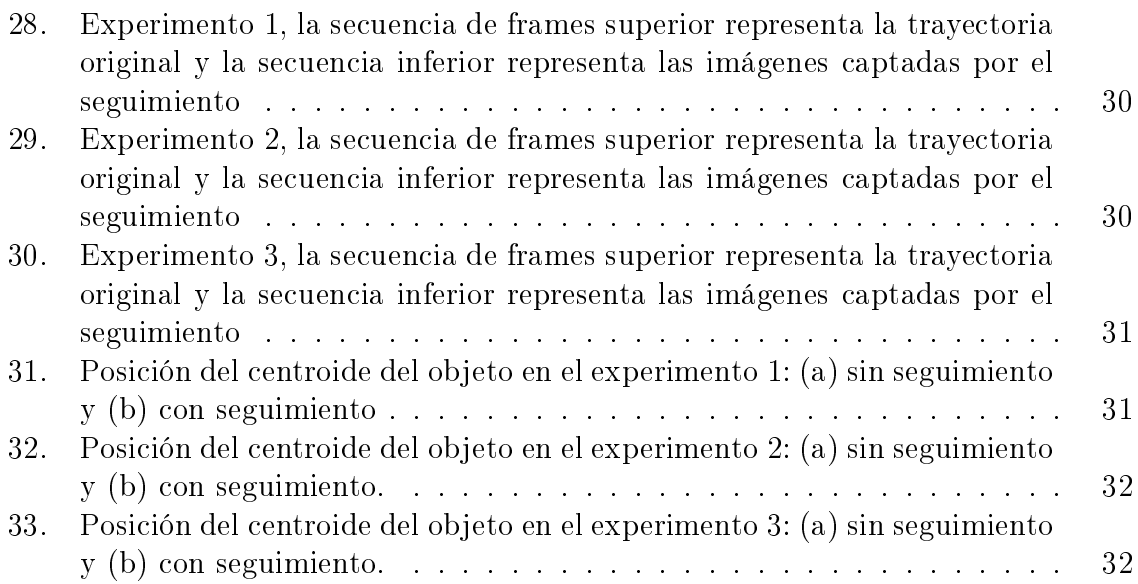

# Índice de tablas

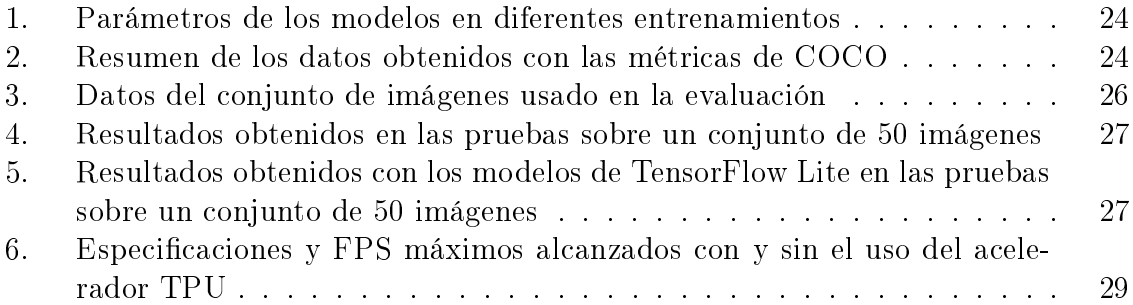

# <span id="page-14-0"></span>Introducción

## <span id="page-14-1"></span>Problema

Hoy en día la visión artificial es empleada en muchos ámbitos de estudio, es una técnica de bajo costo, confiable y accesible, estando sus principales aplicaciones dentro de la seguridad, deportes, etc [\[1\]](#page-48-0). El seguimiento continuo de objetos móviles en video es un campo de gran interés dentro del área de visión artificial y su comunidad. Sin embargo, es uno de los campos que menos evolución ha tenido comparándolo con los demás.

Los problemas que se presentan cuando se detecta y sigue objetos con cámaras en movimiento son diversos. Normalmente, las técnicas usadas con cámaras estáticas no son las mismas que con cámaras móviles [\[2\]](#page-48-1), ya que las primeras cuentan con un rango de visión limitado por la posición en la que se instalan, siendo este uno de los principales impedimentos al momento de realizar el seguimiento de objetos.

Por otro lado, la epidemia COVID-19 que se presenta en la actualidad es feroz, altamente contagiosa y causa un impacto fuerte en la salud de cualquier persona. Para una reactivación económica a través del retorno progresivo al trabajo, los empleadores deberán tomar nuevas medidas de seguridad y salud, acordes con los riesgos laborales propios de sus actividades [\[3,](#page-48-2) [4\]](#page-48-3).

Con la implementación de un sistema de seguimiento mediante cámaras con movimiento Pan-Tilt se obtiene un rango dinámico de mayor visión, siendo Pan el movimiento panorámico y Tilt el cambio de altura de la cámara [\[5\]](#page-48-4), este sistema es usado cada vez más para diversas necesidades, como son las conferencias de sala inteligente, sistemas de video vigilancia, seguimiento de objetos, control de aglomeraciones, aplicaciones militares, etc [\[6\]](#page-48-5). Al contar con este tipo de plataforma en conjunto con algoritmos de visión articial se podrá brindar mayor dinamismo en procesos de seguimiento de objetos y se ayudará en el control de procesos donde las cámaras estáticas no son suficientes.

## <span id="page-14-2"></span>Objetivos

### <span id="page-14-3"></span>Objetivo general

Desarrollar un dispositivo para el reconocimiento y seguimiento de objetos en tiempo real en un escenario controlado.

#### <span id="page-15-0"></span>Objetivos específicos

- Diseñar la arquitectura del sistema teniendo en cuenta la literatura existente sobre seguimiento de objetos y control de movimiento Pan-Tilt
- Desarrollar el sistema de la cámara considerando adquisición de video, control Pan-Tilt y seguimiento de objetos.
- Evaluar los sistemas de la cámara a través de pruebas de funcionamiento en escenarios controlados.

## <span id="page-15-1"></span>Justificación

La visión por computadora es una rama de inteligencia artificial que está en constante crecimiento, presente en muchos de los procesos actuales. Mediante este trabajo de grado se propone un sistema de seguimiento de objetos no estáticos mediante el uso de cámaras con un sistema de movimiento Pan-Tilt, la cual servirá para futuras investigaciones y proyectos que se basen en el área de objetos móviles, además supondrá un avance en recintos con alto tránsito, dando dinamismo a los procesos y ayudando al progreso de la tecnología.

La implementación de los sistemas de visión artificial en las diferentes áreas contribuye una mejora en la calidad de vida de las personas y en su entorno, tanto en su seguridad, su confort y otros muchos factores. Cuenta con un gran aporte en la industria como es en el ámbito de la robótica y la automatización industrial, mediante el presente trabajo de grado ofrecemos una solución factible al momento de aumentar la seguridad en el trabajo de las personas en recintos donde sea necesario mayor control.

El presente trabajo de grado aborda un tema nuevo y desconocido, motivando el aprendizaje de una nueva disciplina al trabajar en el tema de seguimiento de objetos cuando estos están en movimiento, haciendo uso de dispositivos de captura de video y librerías de procesamiento de imágenes. La investigación fue seleccionada como un tema de actualidad que brindará apoyo a la vida profesional.

## <span id="page-15-2"></span>Alcance

El presente trabajo de grado desarrollará un dispositivo capaz de dar seguimiento a un objeto en tiempo real mediante el uso de una cámara con movimientos tipo Pan-Tilt, haciendo uso de métodos y librerías ya existentes. Además, el desempeño del dispositivo se validará mediante pruebas en escenarios controlados.

# <span id="page-16-0"></span>Capítulo 1

# Revisión literaria

## <span id="page-16-1"></span>1.1. Revisitando aprendizaje de máquina

### <span id="page-16-2"></span>1.1.1. Aprendizaje profundo

El aprendizaje profundo (Deep Learning) es un subcampo del aprendizaje automático (Machine learning) que enseña a las computadoras a abordar problemas intuitivos mediante la experiencia, su entrenamiento es mediante un amplio conjunto de datos etiquetados y unas arquitecturas de redes neuronales que contienen muchas capas, llegando a obtener una precisión que, en ocasiones, supera el rendimiento humano [\[7,](#page-48-6) [8\]](#page-48-7).

Mientras que el aprendizaje automático trabaja con árboles de decisión, el aprendizaje profundo usa redes neuronales que funcionan de forma muy parecida a las conexiones neuronales biológicas de nuestro cerebro, estos algoritmos aprenden directamente de los datos etiquetados, sin una extracción manual de las características y van mejorando a medida que el tamaño de los datos etiquetados aumenta [\[7,](#page-48-6) [9\]](#page-48-8).

> <span id="page-16-3"></span>APRENDIZAJE AUTOMÁTICO Mask<br>No\_Masi Extracción de Entrada Clasificación Salida características APRENDIZAJE PROFUNDO Mask No Mask Entrada Salida Extracción de características Y Clasificación

Figura 1: Comparación del aprendizaje profundo con el aprendizaje de la máquina

En el aprendizaje profundo se encuentran las redes neuronales articiales (ANN), y como dos subconjuntos de ésta se tienen a las redes neuronales convolucionales (CNN) y redes neuronales recurrentes (RNN). En este trabajo nos centraremos en como reentrenar las redes neuronales convolucionales, donde actualmente existen tres técnicas de entrenamiento que emplean con éxito las CNN: la formación de la CNN desde cero, el uso de las características de la CNN pre-entrenada y la transferencia de aprendizaje  $|10|$ .

#### <span id="page-17-0"></span>1.1.1.1. Entrenamiento desde cero

El entrenamiento de una CNN desde cero requiere de muchos datos etiquetados para que tenga un buen rendimiento, su proceso de capacitación requiere de ajustes contantes debido a cuestiones de convergencia y sobreajuste (overfitting). Debido a la gran cantidad de datos y la velocidad de aprendizaje, es necesario una unidad de procesamiento gráfico (GPU) de alto rendimiento para obtener mejores resultados y reducir el tiempo de entrenamiento, el proceso suele tardar días o semanas en entrenar estas redes y resulta muy útil para las aplicaciones nuevas o las aplicaciones que tendrán un número muy elevado de categorías de salida [\[7,](#page-48-6) [11\]](#page-48-10).

#### <span id="page-17-1"></span>1.1.1.2. Extracción de características

Esta es la técnica menos habitual donde las características son extraídas de una red en cualquier punto de su entrenamiento ya que cada capa tiene su tarea asignada con sus características de aprendizaje denidas. Estas características extraídas pueden ser usadas en la entrada de datos de un nuevo modelo de aprendizaje automático [\[7\]](#page-48-6).

#### <span id="page-17-2"></span>1.1.1.3. Aprendizaje por transferencia

Es una de las técnicas mas utilizadas para aplicaciones de aprendizaje, un proceso que implica el ajuste detallado de los modelos CNN (supervisados) previamente entrenados para realizar una tarea nueva, donde se necesitan muchos menos datos y en consecuencia el tiempo de cálculo se reduce (se procesan miles de imágenes en lugar de millones). Esta técnica de aprendizaje por transferencia puede ser aplicado de dos maneras, como línea de base o como generador de características [\[7,](#page-48-6) [11\]](#page-48-10), los modelos CNN pre-entrenados sirven como base para mejorar signicativamente muchos problemas de detección de objetos y de segmentación de imágenes [\[10\]](#page-48-9).

#### <span id="page-17-3"></span>1.1.2. Redes neuronales convolucionales

Una red neuronal convolucional (CNN) es un tipo de red neuronal artificial que trata de imitar a las neuronas en la corteza visual de un cerebro, teniendo una efectividad mayor a otros modelos de aprendizaje automático [\[12\]](#page-49-0). Este tipo de redes poseen la operación de convolución que se realiza a partir de un filtro kernel que pasa sobre cada coordenada (i,j) de la imagen de entrada y se almacenan en las mismas coordenadas de la imagen de salida. La convolución de un kernel  $(K)$  con un tamaño definido  $(m \times n)$ y colocado en el píxel (i, j) sobre una imagen I está descrita en la siguiente ecuación.

$$
(I * K)(i, j) = \sum_{m} \sum_{n} (i + m, j + n) K(m, n)
$$

Las CNNs están compuestas por diferentes capas de una o más dimensiones, donde las primeras extraen las características para a continuación localizar sus formas y proceder con la detección de las características de alto nivel. Las últimas capas son las encargadas de otorgar una predicción mediante las características extraídas.

<span id="page-18-3"></span>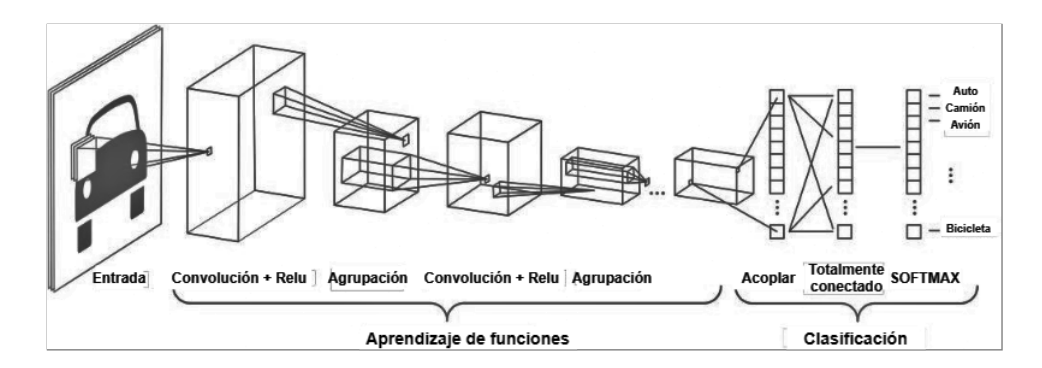

Figura 2: Ejemplo red neuronal convolucional de muchas capas [7]

Las Redes neuronales convolucionales aprenden a reconocer una diversidad de objetos y para hacerlo es necesario un entrenamiento previo con una cantidad importante de muestras por cada objeto, de donde las neuronas podrán captar las características y generalizarlas.

#### <span id="page-18-0"></span>1.1.3. Marcos de implementación

En la actualidad existe una gran variedad de entornos para desarrolladores en el ámbito del aprendizaje profundo, entre las librerías mas conocidas se encuentran TensorFlow, Keras, Pytorch ó Caffe.

#### <span id="page-18-1"></span>1.1.3.1. TensorFlow

En noviembre de 2015, Google publicó TensorFlow, una de las bibliotecas de software de código abierto más popular para el aprendizaje automático que permite a los desarrolladores experimentar con nuevas optimizaciones y entrenar algoritmos, está desarrollada para la computación numérica de alto rendimiento compatible con CPUs, GPUs y unidades de procesamiento tensoriales (TPUs) [\[13,](#page-49-1) [14\]](#page-49-2).

TensorFlow soporta una variedad de aplicaciones, con un enfoque en la formación y la inferencia en redes neuronales profundas, es considerado un sistema de aprendizaje automático que funciona a gran escala y en entornos heterogéneos, además cuenta con una conversión directa con su plataforma más ligera, TensorFlow Lite, la cual reduce el número de pasos a realizar durante el desarrollo de modelos más ligeros [\[14\]](#page-49-2).

#### <span id="page-18-2"></span>1.1.3.2. TensorFlow Lite

Hoy en día con el uso en gran medida de dispositivos móviles e integrados es necesario que tener una plataforma como TensorFlow Lite que funciona en una gran variedad de dispositivos, desde microcontroladores pequeños hasta teléfonos celulares potentes.

TensorFlow Lite es un conjunto de herramientas creadas para ayudar a los desarrolladores a ejecutar modelos de TensorFlow en este tipo de dispositivos. Permite la inferencia de aprendizaje automático en dispositivos con una latencia baja y un tamaño de objeto binario pequeño, consta de dos componentes principales [\[15\]](#page-49-3):

- El conversor de TensorFlow Lite convierte y optimiza los modelos de TensorFlow en un formato eficiente para que los use el intérprete.
- El *intérprete de TensorFlow Lite* ejecuta modelos optimizados en varios tipos de hardware diferentes.

## <span id="page-19-0"></span>1.2. Detección de objetos

En la detección de objetos sobre imágenes es muy común contar con herramientas basadas en arquitecturas de redes neuronales convolucionales profundas para detectar una cantidad específica de objetos [\[16\]](#page-49-4). Este tipo de detección no es tarea fácil, ya que en una imagen los objetos pueden estar en cualquier punto de la misma, tener diferente posición y tamaño, e incluso el objeto puede no aparecer entero.

## <span id="page-19-1"></span>1.2.1. Redes para la detección de objetos

Existen aplicaciones donde no es suficiente con reconocer y clasificar objetos en una imagen, donde es necesario localizar cada uno de ellos y obtener sus coordenadas para identicarlo a través de un delimitador trazado alrededor del objeto. Se han desarrollado varios algoritmos con características diferentes para la detección de objetos, como los algoritmos basados en R-CNN y otros algoritmos con estructuras distintas como son YOLO y SSD [\[17\]](#page-49-5).

**R-CNN: Búsqueda selectiva.** Se trata de una red CNN de dos fases donde primero se determina las regiones de interés dentro de la imagen para luego realizar clasificación de imágenes sobre esas áreas usando una red pre-entrenada. Este algoritmo utiliza la búsqueda selectiva para extraer 2000 regiones de diversos tamaños donde son pasadas por la CNN y se validan mediante un clasificador para posteriormente localizarlo mediante un regresor [\[16,](#page-49-4) [17\]](#page-49-5).

<span id="page-19-2"></span>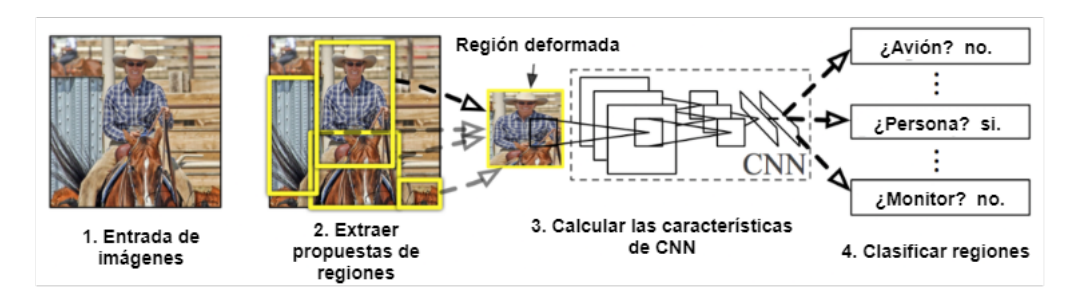

Figura 3: Resumen del sistema de trabajo de una R-CNN [13]

Existen diversos inconvenientes al usar este algoritmo, como el solapamiento del mismo objeto en diversas áreas, donde existen métodos como IoU (Intersection over Union) y NMS (Non Maximum Supression) que nos ayudan con este tipo de problemas, sin embargo, aún con el uso de todas estas mejoras en el algoritmo, la detección de objetos sobre una sola imagen toma un tiempo considerable de segundos, siendo ineficiente para aplicaciones en tiempo real, donde el tiempo de detección toma un papel importante [\[16\]](#page-49-4).

Detección Rápida: YOLO. YOLO es una red CNN de una sola fase que significa You Only Look Once, esta red predice simultáneamente múltiples cuadros delimitadores y probabilidades de clase para esos cuadros utilizando un enfoque completamente diferente [\[18\]](#page-49-6). En el modelo original la arquitectura tiene 24 capas convolucionales para la extracción de características y dos capas adicionales completamente conectadas para calcular las predicciones y probabilidades de los cuadros delimitadores [\[19\]](#page-49-7).

<span id="page-20-0"></span>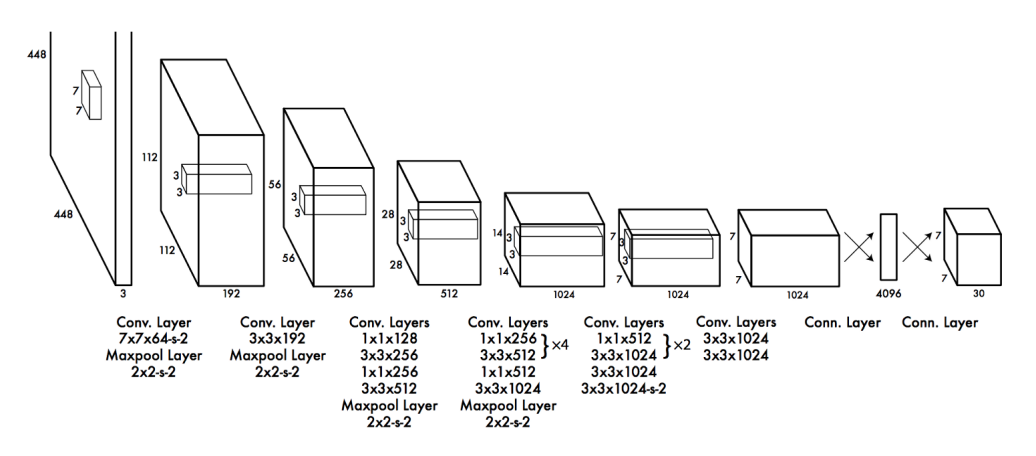

Figura 4: Conformación de la arquitectura YOLO [16]

El entorno original de YOLO es Darknet, sin embargo, es posible utilizarse con varias librerías como TensorFlow u OpenCV, la implementación con este último presenta varias ventajas como la integración inmediata, la calibración sin reentrenamiento y una mayor velocidad [\[20\]](#page-49-8), ya que no es una marca registrada podemos encontrar un sin número de versiones distintas.

SSD: Single Shot Detection. Las redes de una sola fase SSD tienen una estructura piramidal en la que las capas van disminuyendo gradualmente. Esto le permite al algoritmo poder detectar grandes y pequeños objetos, su enfoque se basa en una red convolucional de retroalimentación que produce recuadros delimitadores de tamaño fijo con puntajes para la presencia de objetos, seguido de un paso de supresión para producir las detecciones finales mostradas en pantalla [\[16,](#page-49-4) [21\]](#page-49-9).

<span id="page-20-1"></span>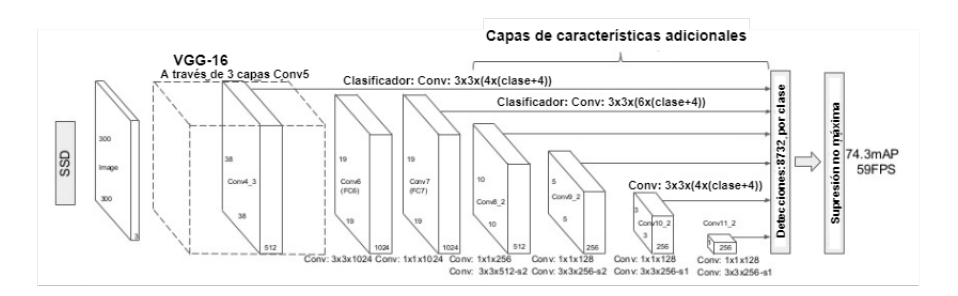

Figura 5: Ejemplo de una arquitectura SSD [13]

Es un detector de disparo único como YOLO que genera las regiones de interés y la clasificación de estas regiones en un solo paso y al mismo tiempo proporciona los cuadros de limitación en la imagen [\[22\]](#page-49-10), toma solo un disparo para detectar múltiples objetos presentes, es considerado un algoritmo de detección de objetos de alta precisión y es el que se usará el el presente trabajo [\[23\]](#page-49-11).

Existen muchos otro modelos para la detección de objetos, como el Google Spinet [\[24\]](#page-49-12) de código abierto que rompe con la estructura piramidal y propone una arquitectura denominada modelo de escala permutada, lo podemos encontrar en el repositorio de GitHub de TPU de Tensorflow 1 y 2 [\[25\]](#page-49-13). Por su cuenta Facebook propone "End to End object detection with Transformers" una técnica de redes neuronales especializada en imágenes [\[26\]](#page-50-0).

#### <span id="page-21-0"></span>1.2.2. Modelos previamente entrenados

La mayoría de aplicaciones para la detección y clasificación de hoy en día comienza con un modelo previamente entrenado con el conjunto de datos de Imagenet, para luego este modelo ser ajustado a un nuevo conjunto de datos. A pesar de que el nuevo entrenamiento pueda tratarse de un conjunto de datos totalmente diferente, muchas de las características aprendidas de Imagenet también son útiles para el nuevo conjunto de datos, por lo que es posible ajustar el modelo sin necesidad de tener grandes cantidades de datos [\[16\]](#page-49-4).

La integración de Mobilenet con el marco SSD es un tema de investigación muy atractivo, en gran parte debido a prácticas de ejecutar poderosas redes neuronales en dispositivos de gama baja como teléfonos móviles o portátiles y ser implementados en proyectos de tiempo real.

## <span id="page-21-1"></span>1.3. Seguimiento de objetos en tiempo real

El seguimiento de objetos en tiempo real es un campo de gran interés dentro del área de la visión articial, sin embargo cuando un sistema de visión estática no es suficiente para realizar el seguimiento de un objeto ya sea por las limitaciones del rango de visibilidad que estas presentan, surgen técnicas y algoritmos en la literatura para dar una solución al seguimiento de objetos.

- Sistemas de seguimiento con múltiples cámaras: El seguimiento multicámara de objetos es considerada como un paso básico para el diseño de aplicaciones de vigilancia inteligentes, logrando un seguimiento mas preciso en condiciones de oclusiones [\[27\]](#page-50-1). Los métodos de seguimiento mediante el uso de múltiples cámaras se pueden clasificar de diferentes maneras según diferentes criterios como: los métodos utilizados para la detección del movimiento, la posición de las cámaras y la fusión de datos entre diferentes sensores. El objetivo de los sistemas de seguimiento multicámara es fusionar los datos para dar un seguimiento donde el plano de visión es aumentado [\[27,](#page-50-1) [28\]](#page-50-2).
- Sistemas de seguimiento con una única cámara motorizada: Donde se propone una cámara motorizada en tres ejes que dan el seguimiento de un objeto, obteniendo un movimiento de paneo en el eje horizontal, un movimiento de inclinación

para el movimiento vertical y por último una ciclotorsión que es el giro sobre el eje óptico de la cámara [\[29\]](#page-50-3). Existen sistemas de seguimiento que omiten la ciclotorsión, dando lugar a los sistemas de movimiento Pan-Tilt [\[6\]](#page-48-5). El objetivo de este tipo de sistema es mantener aproximadamente centrado a un objeto dentro del marco de visión de la cámara.

- Sistemas de seguimiento con un par estéreo motorizado: Se trata de un sistema de seguimiento de dos cámaras motorizadas, cada una de ellas cuenta con los giros de paneo e inclinación y se usan controladores dinámicos para el control de cada uno de sus grados de libertad. Su objetivo es emular los sistemas visuales biológicos para dar seguimiento a un objeto donde se percibe una amplia porción de su entorno [\[30,](#page-50-4) [31\]](#page-50-5).
- Sistema de seguimiento con una cámara estática ubicada sobre un robot: El sistema se seguimiento de trayectorias en el espacio que se realiza mediante movimien-tos de un robot, donde la cámara permanece fija en todo momento [\[32\]](#page-50-6). Existen varios métodos que abordan este problema como el sistema ojo en mano, donde la cámara se encentra sobre un brazo mecánico motorizado y esta interactúa con el entorno para dar los movimientos necesarios al sistema [\[33\]](#page-50-7).

# <span id="page-23-0"></span>Capítulo 2

# Desarrollo

Una vez descrito y estudiado a cerca del aprendizaje profundo y los diferentes métodos para la detección de objetos, se presentará la propuesta de la arquitectura que se usará para este proyecto comentando la estrategia y métodos a realizar para implementar el dispositivo.

## <span id="page-23-1"></span>2.1. Arquitectura

### <span id="page-23-2"></span>2.1.1. Requerimientos del sistema

El dispositivo hará uso de la detección de objetos de un modelo de aprendizaje profundo para dar seguimiento a un objeto mediante movimientos de cámara Pan-Tilt. A continuación, se enumeran las características generales con las que que debe contar el dispositivo para cumplir con los requerimientos del presente trabajo.

- Un modelo de detección de objetos capaz de ejecutarse sobre una raspberry y tenga una compatibilidad con las inferencias sobre una TPU.
- Sistema mecánico para la orientación de la cámara en dos ejes de libertad para mantener centrado a un objetivo.
- Alimentación externa exclusiva del sistema de orientación.

<span id="page-23-3"></span>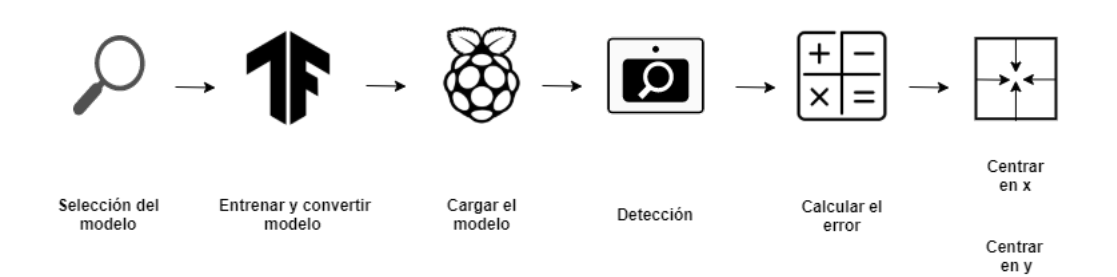

Figura 6: Propuesta a seguir para la implementación del dispositivo de seguimiento de objetos

### <span id="page-24-0"></span>2.1.2. Arquitectura propuesta

Definidos los requerimientos necesarios, se procede a definir la propuesta a implementar en el presente trabajo. La idea general del sistema se basa en reentrenar un modelo de detección objetos para que trabaje en tiempo real con un dispositivo de movimientos Pan-Tilt y dar el seguimiento a un objeto, todo esto implementado sobre una raspberry.

<span id="page-24-1"></span>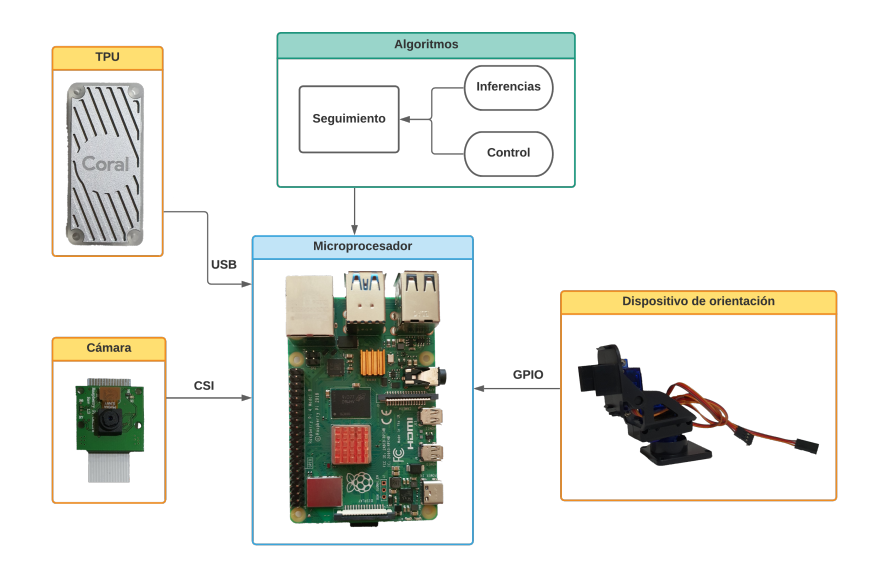

Figura 7: Esquema general del dispositivo a implementar

La figura [7](#page-24-1) muestra un esquema general del dispositivo y el tipo de conexión que tendrán los elementos que conforman el dispositivo, tomando en cuenta que el movimiento del dispositivo de orientación de lo realiza mediante servomotores. A continuación, se expondrá el flujo de trabajo que se seguirá en esta propuesta, tanto para el software como la implementación del hardware.

<span id="page-24-2"></span>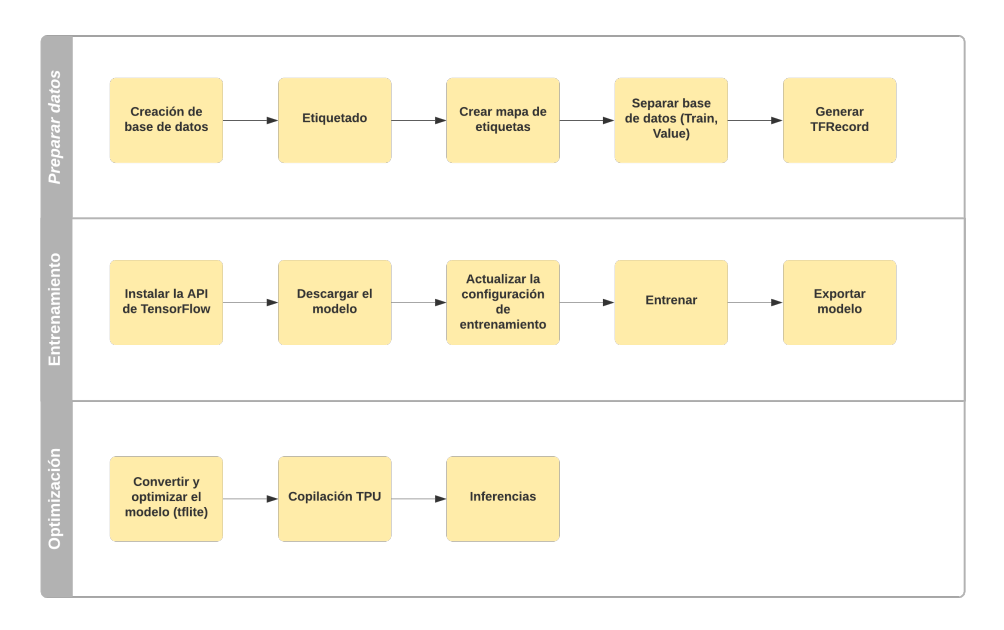

Figura 8: Flujo de trabajo para el entrenamiento y exportación del modelo

La figura [8](#page-24-2) muestra el flujo de trabajo se que empleará desde la preparación del conjunto de datos hasta la optimización del modelo en el entorno de Google Colab, los códigos necesarios para la interacción del modelo con el sistema de seguimiento se dividirán en *control, inferencias* y *seguimiento*. Por otro lado la figura [9](#page-25-2) presenta el flujo de trabajo empleado en la configuración del sistema y ensamblado del dispositivo.

<span id="page-25-2"></span>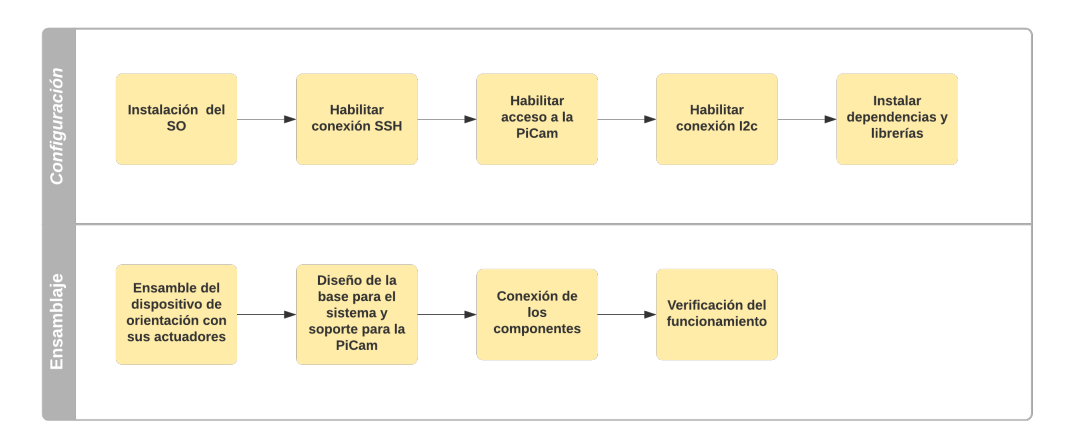

Figura 9: Flujo de trabajo para la configuración de la raspberry y ensamble del sistema de seguimiento

## <span id="page-25-0"></span>2.2. Caracterización

## <span id="page-25-1"></span>2.2.1. Hardware

El sistema de seguimiento de objetos mostrado en la figura [7](#page-24-1) consta de una serie de componentes necesarios para su implementación, a continuación serán enumerados brindando una breve descripción del uso que tendrán dentro del trabajo.

- Dispositivo de orientación (Pan-Tilt): Se trata de una base para el acoplamiento de los actuadores y la sujeción de la cámara. Se optó por un sistema pre-armado para asegurar la precisión en los movimientos y la confiabilidad del sistema.
- Actuadores: Se dispondrá de 2 servomotores SG90 de 2.5 kg-cm de torque, serán usados para la manipulación de sus dos grados de libertad.
- $\blacksquare$  Cámara: La picam v2 de una resolución de 2592×1944 pixeles se empleará para la adquisición de video, estará conectada a la raspberry y se ubicará sobre el dispositivo de orientación.
- Microprocesador: La raspberry pi 4 será empleada para realizar las conexiones de los diferentes componentes y donde se implementará el modelo y los algoritmos de seguimiento y control.
- $\bullet$  Coral edge TPU: El Acelerador USB especializado para operaciones de Tensor-Flow Lite acelerará la velocidad de inferencia (predicción) en el microprocesador.
- Alimentación Raspberry: La raspberry Pi 4 será alimentada con los valores que el fabricante nos solicita para que funcione correctamente, siendo usado un cargador de 5v a 3A.

Alimentación externa: Esta alimentación será exclusiva para los servomotores y evitará futuros problemas, se hará uso de un cargador de 5v a 2A.

Como se acaba de mencionar, los servomotores tendrán una alimentación completamente independiente, el esquema de conexiones de la gura [10](#page-26-0) muestra los pines de la raspberry que son usados para el control del movimiento de los servomotores y la alimentación de estos mismos. Los servomotores se encuentran conectados en serie con una resistencia de 1K Ohm que sirve como protección para la raspberry.

<span id="page-26-0"></span>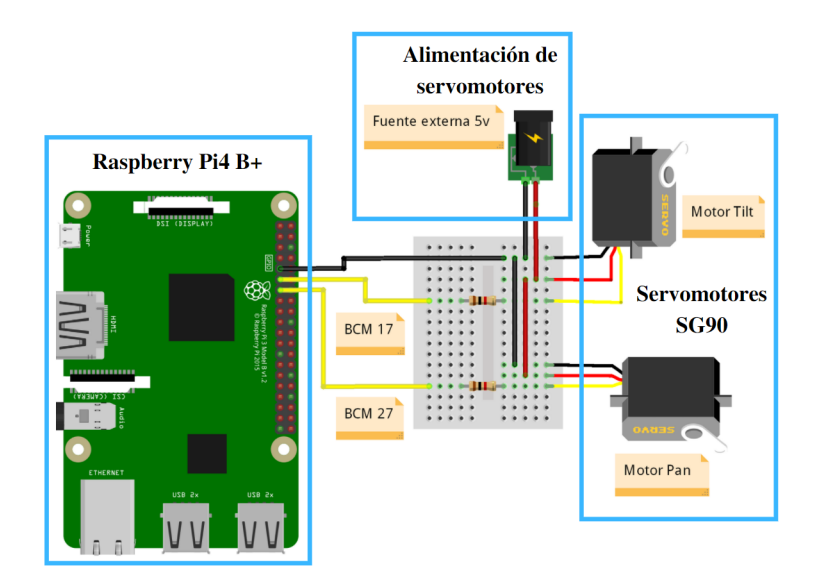

Figura 10: Esquema de conexiones para los servomotores

<span id="page-26-1"></span>El esquema eléctrico de la figura [11](#page-26-1) se implementó sobre una pequeña placa, donde se colocaron todas las conexiones hacia la raspberry y la alimentación de los servomotores.

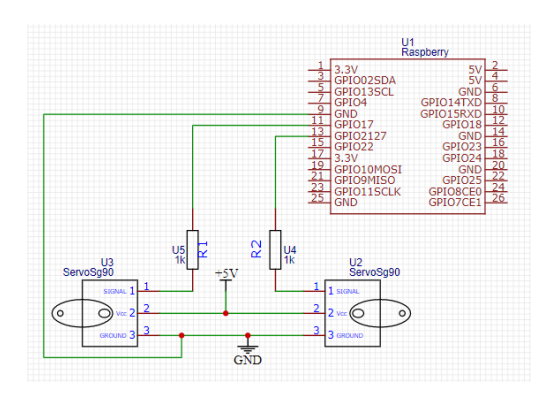

Figura 11: Esquema eléctrico de las conexiones de los servomotores con la raspberry

Para que el sistema de seguimiento fuese lo menos modular posible se realizó una carcasa que funciona como chasis para la raspberry y la placa de conexiones. Ademas sirve como base para el dispositivo de orientación, su diseño fue realizado en SolidWorks y posteriormente impreso en PLA.

<span id="page-27-1"></span>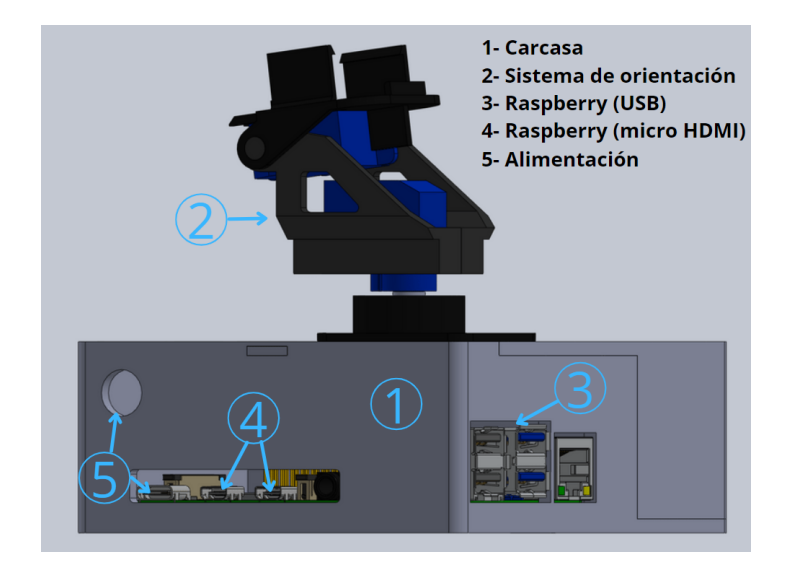

Figura 12: Diseño final de la carcasa, vista en 3D del modulo

### <span id="page-27-0"></span>2.2.2. Software

Como se mencionó anteriormente se hará uso de la plataforma de Google Colab para todo el proceso de re-entrenamiento del modelo, de aquí en adelante solo se lo mencionará como entrenamiento. Para empezar con el entrenamiento se vio necesario realizar una serie de instrucciones que contengan los directorios que se emplean durante la preparación de los datos, el entrenamiento y la exportación del mismo como se observa en la gura [13.](#page-27-2) Todo esto se realiza para tener un código más limpio, organizado y fácil de modificar para el entrenamiento del segundo modelo.

<span id="page-27-2"></span>

| #CUSTOM MODEL NAME = 'ssdlite mobiledet edgetpu 320x320 coco 2020 05 19'<br>#CUSTOM MODEL NAME = 'ssd mobilenet v1 quantized $300x300$ coco14 sync 2018 07 18' | a  |
|----------------------------------------------------------------------------------------------------|----|
|                                                                                                    |    |
| APIMODEL PATH = 'models'                                                                                                    | bl |
| WORKSPACE PATH = 'workspace/MASK'                                                                                                    |    |
| $MODEL$ PATH = WORKSPACE PATH + '/models'                                                                                                    |    |
| PRETRAINED MODEL PATH = WORKSPACE PATH + '/pre-trained-models'                                                                                                 |    |
| CHECKPOINT PATH = MODEL PATH + '/' + CUSTOM MODEL NAME                                                                                                    |    |
|                                                                                                    |    |
| <b>IMAGE PATH = '/content/carga/MyDrive/workspace/images'</b>                                                                                                  |    |
| <b>ANNOTATION PATH = '/content/carga/MyDrive/workspace/annotations/tf1'</b>                                                                                    |    |
| OUTPUT PATH = '/content/carga/MyDrive/workspace/tf1/'+ CUSTOM MODEL NAME + '/output'                                                                           |    |
| EXPORT PATH = '/content/carga/MyDrive/workspace/tf1/'+ CUSTOM MODEL NAME + '/export'                                                                           |    |

Figura 13: Configuración de las rutas necesarias para el entrenamiento

En la gura [13.](#page-27-2)a se inicializan los nombres de los modelos que usaremos en los entrenamientos, en [13.](#page-27-2)b se declara las rutas que tendrán los archivos del modelo descargado, como sus puntos de control y los archivos de conguración y por último en [13.](#page-27-2)c se especifican las rutas de la base de datos (IMAGE PATH), los archivos tfrecord, labelmap (ANNOTATION\_PATH), los directorios donde se guardarán los resultados del entrenamiento (OUTPUT\_PATH) y la exportación del modelo (EXPORT\_PATH).

#### <span id="page-28-0"></span>2.2.2.1. Entrenamiento del modelo para la detección de objetos

Para lograr la detección de una serie de objetos que no se encuentran originalmente en el modelo, se hizo uso de la API de TensorFlow para realizar un entrenamiento mediante el uso de la técnica de aprendizaje por transferencia. Siguiendo el flujo de trabajo establecido en el capítulo 3 para el entrenamiento del modelo comenzamos con la preparación de los datos, seguido del entrenamiento y terminando con las optimizaciones necesarias para su compatibilidad con el acelerador.

#### Preparación de los datos

Para realizar un entrenamiento se debe tratar el conjunto de datos que se usará. Esta sección detalla el procedimiento desde la creación de la base de datos hasta obtención de los TFRecord de entrenamiento y evaluación.

 $\blacksquare$  Creación de la base de datos

La base de datos final se elaboró con un total de 2500 fotografías de acceso libre obtenidas de diferentes repositorios de Kaggel [\[34,](#page-50-8) [35\]](#page-50-9), las cuales se encuentran divididas en imágenes con personas usando mascarilla y personas sin mascarilla.

<span id="page-28-1"></span>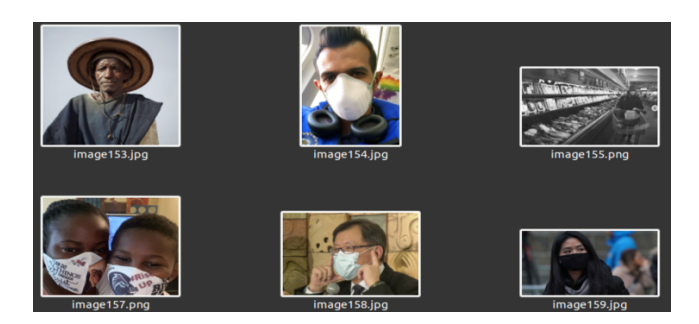

Figura 14: Conjunto de imágenes usado para el entrenamiento del modelo

Para tener una mejor organización y control sobre el conjunto de datos se procedió a cambiar el nombre todas las imágenes mediante la herramienta de renombrado predeterminada de Linux-Ubuntu como podemos observar en la gura [15.](#page-29-0)

 $\blacksquare$  Etiquetado

El etiquetado de las imágenes fue usado para proporcionar la información de lo que queremos detectar en el modelo, se realizaron pruebas en varios entornos, sin embargo se descartaron ya que fue necesario una suscripción para la exportación de los datos o los tiempos de carga eran altos.

La figura [15](#page-29-0) muestra el entorno usado para el etiquetado, donde [15.](#page-29-0)a es la lista de herramientas para gestionar el directorio de imágenes, [15.](#page-29-0)b gestiona las etiquetas y [15.](#page-29-0)c tiene una lista de todas las imágenes encontradas en el directorio. Dicha figura corresponde al entorno de LabelImg que se adaptó a las necesidades del trabajo, esta herramienta de anotación permitió etiquetar las imágenes en personas usando mascarilla (Mask) y personas sin mascarilla (No\_Mask), estas anotaciones se guardaron como archivos XML en formato pascal voc.

<span id="page-29-0"></span>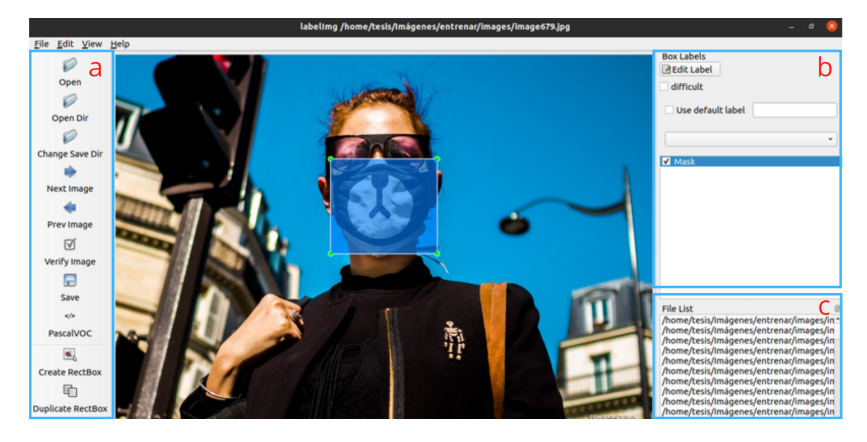

Figura 15: Ejemplo del etiquetado de imágenes con LabelImg: (a) Herramientas, (b) Gestión de etiquetas y (c) lista de directorios

Creación de mapa de etiquetas

La creación del mapa de etiquetas (labelmap) para un conjunto de datos personalizado se la puede realizar de manera manual o mediante la implementación de un algoritmo, en este trabajo se lo realizó mediante un algoritmo con python, donde fue necesario especificar en nombre de la etiqueta (name) y su identificador (id). El mapa de etiquetas es usado como una fuente de registro independiente para las anotaciones de cada clase.

 $\blacksquare$  Separar la base de datos

Se trata de una operación común en todos los modelos de aprendizaje supervisado, donde dividimos la base de datos en al menos dos partes: una parte de entrenamiento, que corresponde a la mayor parte y que fue usada para entrenar el modelo y una parte de evaluación, de menor tamaño que fue usada para la evaluación del modelo. Del mismo modo se empleó un algoritmo capaz de realizar una separación de forma aleatoria con una relación 80 a 20 de las imágenes con sus respectivos XMLs para asegurarnos la máxima variabilidad de los datos.

Generar los TFRecord

Para poder entrenar el modelo con TensorFlow se generaron los archivos tfrecord que almacenan las secuencias de registros binarios, es decir, primero convertimos los datos de XML a un solo archivo de tipo CSV y después a tfrecord, que es el formato de imagen optimizado. EL algoritmo usado para esta operación se encuentra basado en la adaptación de varios repositorios de GitHub y así poder realizar ambas operaciones en una sola ejecución.

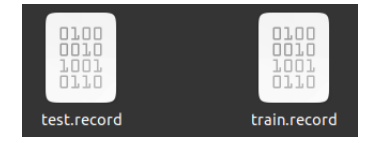

<span id="page-29-1"></span>Figura 16: Archivos TFRedord compatibles con el entrenamiento con TensorFlow

Una vez finalice la ejecución de la celda en Google Colab obtenemos train.record y test.record de la gura [16](#page-29-1) que son dos archivos que ya contienen la información

de todas las imágenes y de las coordenadas de los objetos que se marcaron con LabelImg.

#### Entrenamiento

Tras haber configurado correctamente las rutas y preparado los datos, se hizo uso de la técnica de transferencia de aprendizaje comúnmente usada para reducir los tiempos de entrenamiento para bases de datos pequeños, reduciendo el coste computacional del proceso ya que los modelos han sido previamente entrenados con enormes conjuntos de imágenes generalizadas para este propósito.

Descargar e instalar la API

Para empezar hacer uso de las diferentes librerías y algoritmos que nos proporciona TensorFlow es necesario clonar e instalar la API para la detección de objetos, la cual es compatible con TensorFlow 1 y 2, sin embargo se optó por realizar un entrenamiento con la primera versión ya que los modelos proporcionados y recomendados por el fabricante del acelerador TPU fueron entrenados con esta versión.

<span id="page-30-0"></span>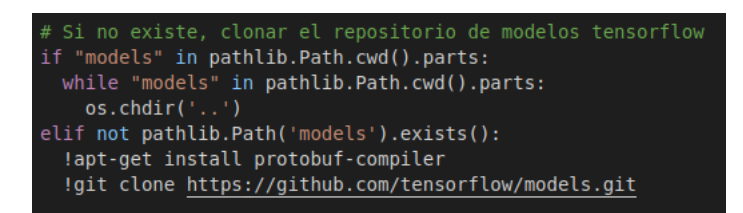

Figura 17: Clonado e instalación de la API en la ruta APIMODEL\_PATH

Descargar el modelo

Como se mencionó anteriormente, fueron seleccionados dos modelos previamente entrenados con la API de TensorFlow 1. Estos modelos fueron entrenados bajo los mismo parámetros de datos para posteriormente comparar los resultados que brinden en una serie de imágenes de prueba y seleccionar el mas adecuado para este trabajo. Los modelos concretos que fueron usados son los siguientes:

- 1. ssd\_mobilenet\_v1\_quantized\_300x300\_coco14\_sync\_2018\_07\_18
- 2. ssdlite\_mobilenet\_edgetpu\_320x320\_coco\_2020\_05\_19
- $\blacksquare$  Actualizar la configuración de entrenamiento

Todo entrenamiento por transferencia realizado mediante la API de TensorFlow hace uso de un archivo de configuración *pipeline.config* que contiene las rutas de los archivos necesarios (modelo, TFRecord, label\_map), de igual manera en este archivo se denen los parámetros básicos necesarios para el entrenamiento como el número de clases a detectar y el tamaño de lote (batch\_size) que depende de la capacidad de la memoria ram de la GPU, además en esta sección se especicó el número de pasos en los que empezará a realizar el entrenamiento consciente de cuatificación.

 $\blacksquare$  Entrenar

Con el archivo de configuración listo, ya es posible comenzar con el entrenamiento del modelo. El algoritmo (model\_main.py) de la API de TensorFlow facilitó el proceso de entrenamiento, ya que proporcionando una serie de especificaciones se logra comenzar con el entrenamiento.

- $pipeline\_config\_path$ : Este corresponde a la dirección donde se encuentra almacenado el archivo de configuración, con las modificaciones previamente realizadas.
- model\_dir: Corresponde a la dirección donde se almacenarán los datos del entrenamiento.
- num\_train\_steps: Corresponde al número de iteraciones de entrenamiento, que en este caso fueron 25000 y posteriormente se incrementaron.
- num\_eval\_steps: Corresponde al número de iteraciones de evaluación, que para este caso fue de 500.
- logtostderr: Envía los registros al archivo estándar STDERR es decir, envía los datos de la salida al terminal y observar los datos del entrenamiento.

<span id="page-31-0"></span>El entrenamiento de la red neuronal se llevó a cabo durante un tiempo aproximado de 6 horas. El proceso de entrenamiento puede ser retomado con un nuevo grupo de imágenes ya que TensorFlow permite almacenar puntos de control del entrenamiento cada cierto tiempo.

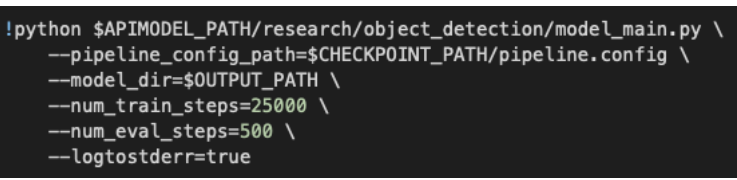

Figura 18: Comando para el entrenamiento del modelo usando la API de TensorFlow

 $\blacksquare$  Exportar modelo

<span id="page-31-1"></span>Del mismo modo para la exportación del modelo desde el último punto de control, se hizo uso del código proporcionado por la librería de Tensorflow (export\_tflite\_ssd\_graph.py) con la que se crea un gráfico congelado con las ope-raciones compatibles con Tensorflow Lite, el modelo de la figura [19](#page-31-1) ya se puede usar para realizar inferencias, pero aun no es compatible con el acelerador TPU.

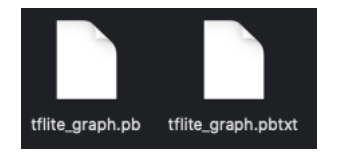

Figura 19: Archivos generado al exportar el modelo

#### Optimización

 $\blacksquare$  Convertir modelo

Para poder usar un modelo de TensorFlow sobre un dispositivo móvil o un microprocesador se procede a convertir el gráco congelado a un formato de búfer plano de TensorFlow Lite con la ayuda del comando títite converter. El modelo obtenido del entrenamiento ya puede ser usado directamente para realizar detecciones en una raspberry, sin embargo es necesario un paso extra para poder ser usado sobre el acelerador.

Copilar en Coral TPU

Para poder realizar las inferencias sobre el acelerador TPU es necesario que los modelos de TensorFlow Lite sean convertidos a un modelo compatible, esto se logró haciendo uso del copilador de Edge TPU que toma el modelo y nos devuelve uno compatible, teniendo en cuenta que no todas las operaciones de TensorFlow Lite son compatibles con Edge TPU, si en el modelo existen operaciones no admitidas como lo fue en este caso, el copilador nos dará la información de las operaciones que se ejecutarán en el acelerador y las que se ejecutaran en la CPU de la raspberry, por lo que la velocidad de inferencias no llegará a ser la máxima soportada por el acelerador.

<span id="page-32-1"></span>

| Edge TPU Compiler version 15.0.340273435                                                                                                    |
|----------------------------------------------------------------------------------------------------|
| Model compiled successfully in 944 ms.                                                                                                    |
| Input model: model.tflite<br>Input size: 5.34MiB                                                                                                    |
| Output model: model edgetpu.tflite<br>Output size: 5.71MiB                                                                                                    |
| On-chip memory used for caching model parameters: 5.62MiB<br>On-chip memory remaining for caching model parameters: 2.04MiB<br>Off-chip memory used for streaming uncached model parameters: 0.00B |
| Number of Edge TPU subgraphs: 1<br>Total number of operations: 64                                                                                                    |
| Operation log: model edgetpu.log                                                                                                    |
| Model successfully compiled but not all operations are supported by the Edge TPU.<br>Number of operations that will run on Edge TPU: 63                                                            |
| Number of operations that will run on CPU: 1<br>See the operation log file for individual operation details.                                                                                       |

Figura 20: Salida del modelo Edge TPU

#### <span id="page-32-0"></span>2.2.2.2. Seguimiento de objetos

El seguimiento de objetos se lo realizó haciendo uso de una raspberry donde se implementaron los diferentes códigos y el sistema de orientación Pan-Tilt. El seguimiento consta de 3 códigos en el lenguaje de programación python creados usando el editor de código fuente Visual Code.

#### Inferencias

El objetivo de este código es detectar el objeto en sí y calcular las coordenadas centrales  $(ObjX,ObjY)$  de dicho objeto. Se encuentra dividido en las clases VideoStream y ObjDetector, donde el primero se encarga de manejar la transmisión de video en un hilo de procesamiento separado [\[36\]](#page-50-10) y mejorar el rendimiento, mientras que el segundo se encarga de trabajar en las detecciones junto al modelo y las etiquetas.

- Class VideoStream: Esta clase controla la trasmisión de video de la Picam, donde se hace uso de los subprocesos para mejorar la tasa de procesamiento de FPS y reducir la latencia de E/S en la raspberry, teniendo en cuenta que cuanto mas procesamiento se tenga en el código, más tiempo tomará cada bucle, lo que disminuirá la tasa general de procesamiento FPS.
- Class ObjDetector: Se inicia especificando las rutas, cargando el mapa de etiquetas y el modelo sobre el interprete. Dentro de esta clase contamos con la método start donde comenzamos obteniendo los detalles necesarios del modelo e iniciando el video, posteriormente inicia el bucle donde tratamos la imagen de salida congurando su gama de colores y tamaño, al realizar la detección se recuperan datos necesarios como:
	- 1. boxes : Aquí se obtienen las coordenadas de la caja delimitadora de los objetos detectados.
	- 2. classes: Obtiene el índice de las clases de los objetos para compararlos con los entrenados.
	- 3. scores: Almacena los datos de confianza de los objetos detectados.

Con estos datos se recorre todas las detecciones y procede a dibujar el cuadro de detección solo si la confianza se encuentra sobre un umbral preestablecido, en esta sección del código se calcularon los centros de los objetos detectados para al final mostrar en pantalla todas las etiquetas y resultados de las detecciones.

#### Control

Este script implementa la fórmula de PID con solo la importación de la librería time, consta de tres métodos:

- \_\_init\_\_: Es el constructor, donde definimos tres valores de ganancias como constantes.
- initialize: Inicializa los valores PID y establece la marca de tiempo actual y tiempo anterior.
- update: Se realizan los cálculos para obtener delta time, delta error y los términos de control:
	- 1. cP: Este término es igual al error obtenido de la resta del centro.
	- 2. cI: Se obtiene al multiplicar el error por delta time.
	- 3. cD: Es obtenido de la división de delta error sobre delta time.

Por último se guardan los valores de tiempo y error, para ser usados en la siguiente actualización y se retorna la sumatoria de los términos PID por las constantes.

Las actualizaciones se realizan en un ciclo rápido debido a la velocidad de inferencia, por lo que se estableció un retardo de manera experimental para ajustarse con las limitaciones mecánicas y los protocolos de comunicación.

#### Seguimiento

Se trata del código principal que controla el seguimiento de objetos con giro e inclinación durante las detecciones, realiza cuatro procesos independientes mediante el uso de la librería multiprocessing [\[37\]](#page-50-11):

- prossObjCenter: Hace uso de la función Obj\_center, el cual tiene como objetivo comenzar con las detecciones haciendo uso del script Inferencias.
- prossPan: Proceso que hace uso de la función pid\_pross para inicializar el script Control y calcular el error en el eje horizontal (x) para ser devuelto.
- prossTilt: Proceso que hace uso de la función pid\_pross para inicializar el script Control y calcular el error en el eje vertical (y) para ser devuelto.
- prossSetServos: El último proceso hace uso de la función set\_servos para mover los servomotores, contiene un bucle que primero adapta los valores de entrada y los suma a la ultima posición de los servomotores para posicionarlos si este movimiento se encuentra dentro del rango seguro de los servomotores.

En la función pid\_pross inicializa el control PID de ambos movimientos mediante los valores de Kp, Ki, Kd, que fueron obtenidos mediante un ajuste manual descrito a continuación:

- Se colocaron los valores Ki y Kd a su mínimo.
- Se aumentó Kp hasta observar una oscilación mantenida en la salida, para así establecer el valor a la mitad aproximadamente.
- Se aumentó Ki hasta que los desplazamientos se corrijan rápidamente, sabiendo que un valor demasiado alto causaría inestabilidad.
- Por último se aumentó Kd hasta que la salida se asiente en la referencia deseada rápidamente después de una perturbación de carga. Se tomó en cuenta que demasiado Kd causará una respuesta excesiva y hará que la salida se exceda.

Para finalizar los procesos se hace uno de un manejador de señal ejecutado en segundo plano que detiene los procesos al presionar CTRL+C.

# <span id="page-35-0"></span>Capítulo 3 Implementación y pruebas

## <span id="page-35-1"></span>3.1. Implementación

Para poder ejecutar los códigos realizados en la sección anterior es necesario la instalación de librerías como también la configuración del entorno de trabajo.

## <span id="page-35-2"></span>3.1.1. Configuraciones iniciales

La configuración del entorno de trabajo que utilizaremos en el seguimiento de objetos en tiempo real se la realizó siguiendo los pasos a continuación descritos.

- $\blacksquare$  Habilitar la cámara Pi: Una vez conectada la PiCam V2 dentro de la configuración de interfaz de la raspberry se activó el uso de cámara.
- Crea un entorno virtual: Es un paso fundamental ya que nos aseguramos de no tener conflictos de versiones con librerías que ya tengamos instaladas en la raspberry, en este caso recibe el nombre de tesis-env.
- Instalar dependencias del sistema: En este paso se instaló todas las librerías necesarias tanto para realizar las inferencias como el control de los servomotores, donde solo se usaron librerías y bibliotecas libres.
- Instalar el tiempo de ejecución de Edge TPU: Una vez dentro del entorno virtual con las dependencias instaladas se procedió a descargar e instalar el tiempo de ejecución de Edge TPU, que es la librería necesaria para la interacción con el acelerador.

### <span id="page-35-3"></span>3.1.2. Carga de archivos

Una vez terminada la configuración de nuestro entorno de trabajo con la ayuda de Filezilla [\[38\]](#page-50-12) procedemos al intercambio de archivos con la raspberry obteniendo una organización de los directorios de la figura [21.](#page-36-0)

<span id="page-36-0"></span>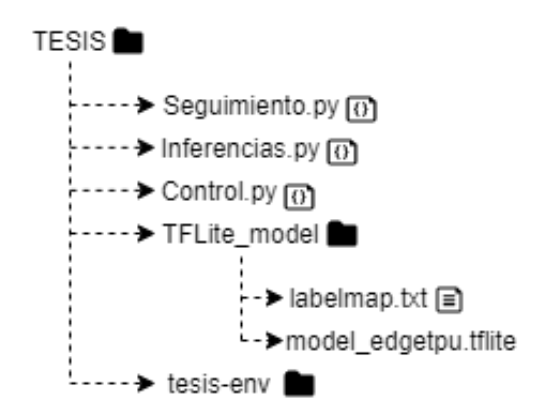

Figura 21: Árbol de directorios usados para la organización del entorno de trabajo en la raspberry

El entorno de trabajo está conformado por los 3 códigos usados para las inferencias y control de los motores, seguidos por el directorio donde guardamos el modelo y el mapa de etiquetas, también encontramos el directorio del entorno virtual con todas las librerías y bibliotecas instaladas. Con todo listo, haciendo uso de un servidor VNC para la manipulación de la raspberry comenzamos con las serie de comandos dentro del terminal para dar inicio al seguidor de objetos.

- 1. Es necesario la ubicación dentro del directorio Tesis.
- 2. Activar el entorno virtual para poder hacer uso de las librerías.
- 3. Activar el dominio pigpio usado para el control de las entradas y salidas de GPIO.
- <span id="page-36-1"></span>4. Por último se procede a ejecutar el script principal de seguimiento.

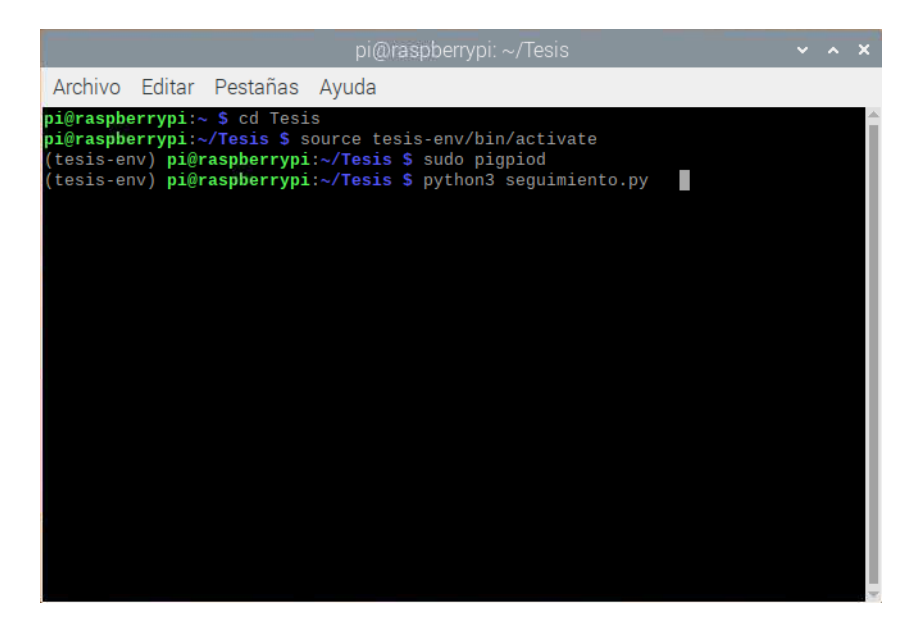

Figura 22: Lanzador del seguidor de objetos haciendo uso del terminar de la raspberry

## <span id="page-37-0"></span>3.2. Pruebas

Se realizarán 3 pruebas para comprobar el funcionamiento del sistema de seguimiento, primeramente comparando los resultados obtenidos desde TensorBoard de los dos modelos, siguiendo por una pequeña evaluación tanto en imágenes como en video, y por último el trabajo en conjunto con el dispositivo de seguimiento.

| Parámetros                 | Entrenamiento I |                                           | Entrenamiento II    |         |  |
|----------------------------|-----------------|-------------------------------------------|---------------------|---------|--|
|                            |                 | $\textbf{Modelo 1}   \textbf{Modelo 2}  $ | Modelo 1   Modelo 2 |         |  |
| Imágenes entrenamiento     |                 | 1500                                      | 2560                |         |  |
| Imágenes evaluación        | 375             |                                           | 640                 |         |  |
| Iteraciones                | 2500            |                                           | 50000               |         |  |
| Tamaño de imagen           | 300x300         | 320x320                                   | 300x300             | 320x320 |  |
| Taza de aprendizaje (Base) | 0.2             | 0.8                                       | 0.2                 | 0.8     |  |

<span id="page-37-2"></span>Tabla 1: Parámetros de los modelos en diferentes entrenamientos

La tabla [1](#page-37-2) brinda información de los parámetros usados en los entrenamientos, además de estos datos se realizó un nuevo entrenamiento desde el punto de control del entrenamiento I, donde se comprobó que al aumentar la base de datos y el número de iteraciones el modelo mejoraba los resultados sin la necesidad de realizar un entrenamiento desde 0, los resultados podemos observarlos en la sección de anexos.

#### <span id="page-37-1"></span>3.2.1. Resultados obtenidos del entrenamiento

Existen una gran variedad de métricas que se pueden considerar dentro de la API de TensorFlow, para este caso se usaron las métricas de detección de COCO [\[39\]](#page-50-13), que anteriormente se especificó en el archivo de configuración *pipeline*, consta de 12 métricas para caracterizar el rendimiento del detector. En esta sección se presentan los resultados obtenidos del entrenamiento del modelo por lo que no se entrará en detalle.

| <b>Valores</b> |                  |            |            |        |        |        |  |  |  |
|----------------|------------------|------------|------------|--------|--------|--------|--|--|--|
| Modelo         | Entrenamiento I  |            |            |        |        |        |  |  |  |
|                | mAP              | mAP@.50IoU | mAP@.75IoU | AR@1   | AR@10  | Loss   |  |  |  |
|                | 0.3265           | 0.6466     | 0.2937     | 0.2711 | 0.4052 | 0.4599 |  |  |  |
| $\mathcal{D}$  | 0.1974           | 0.4670     | 0.1087     | 0.1919 | 0.3225 | 0.7492 |  |  |  |
| Modelo         | Entrenamiento II |            |            |        |        |        |  |  |  |
|                | mAP              | mAP@.50IoU | mAP@.75IoU | AR@1   | AR@10  | Loss   |  |  |  |
|                | 0.4335           | 0.7875     | 0.4210     | 0.3471 | 0.5032 | 0.2055 |  |  |  |
| 2              | 0.2960           | 0.6303     | 0.2539     | 0.2817 | 0.4174 | 0.5701 |  |  |  |

<span id="page-37-3"></span>Tabla 2: Resumen de los datos obtenidos con las métricas de COCO

La tabla [2](#page-37-3) muestra un resumen de 5 métricas obtenidas al finalizar los entrenamientos, agregando la perdida final con los diferentes modelos. En el resumen podemos comprobar que el modelo 1 cuenta con mejores resultados en la precisión y recuperación promedio además que su perdida final se acerca mas al valor mínimo deseado. Del mismo modo se aprecia mejores resultados al realizar un nuevo entrenamiento desde 0 hasta las 50000 iteraciones con una mayor base de datos, por lo que el entrenamiento II será usado para las siguientes evaluaciones.

<span id="page-38-0"></span>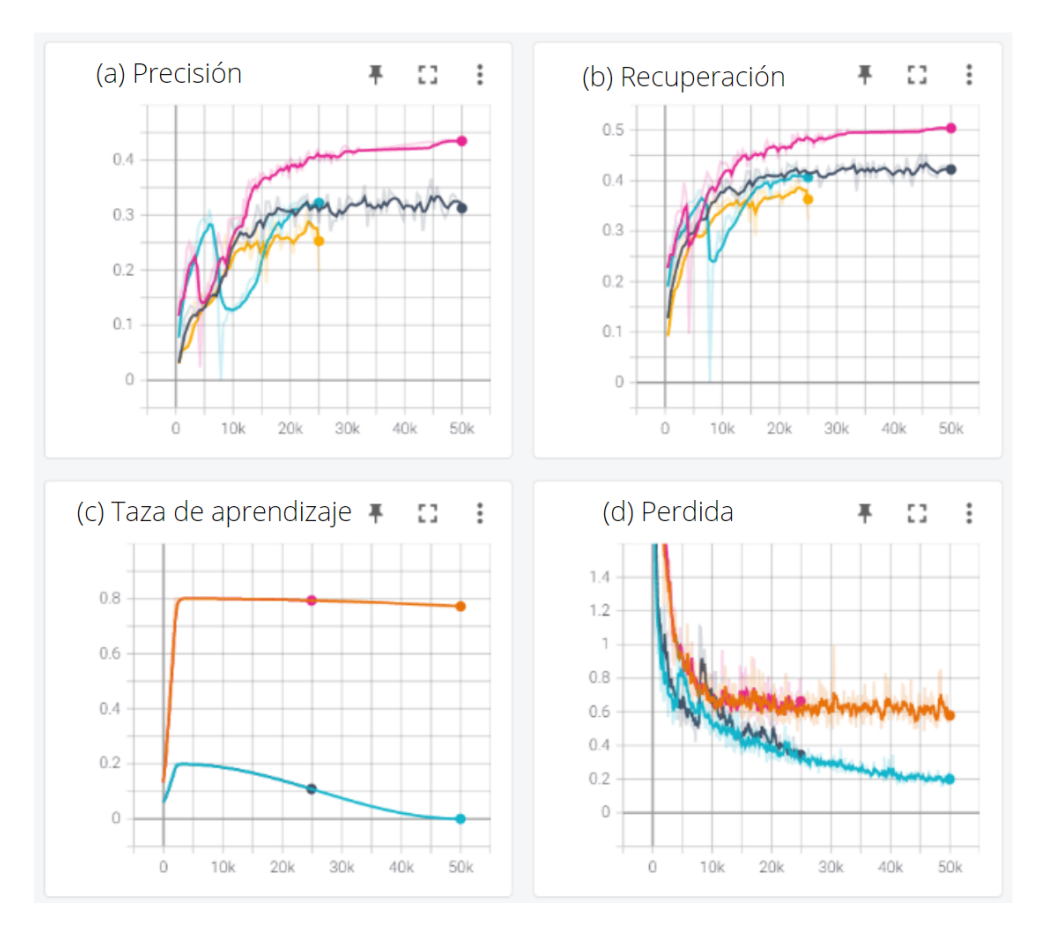

Figura 23: Resultados del entrenamiento obtenidos por TensorBoard: (a) Precisión promedio, (b) Recuperación promedio, (c) Taza de aprendizaje y (d) Perdida final

La figura [23](#page-38-0) muestra muestra gráficamente el proceso de entrenamiento de los modelos obtenidos por TensorBoard donde se hace uso de las métricas de COCO [\[39\]](#page-50-13), los valores finales se comentaron en la tabla [2.](#page-37-3)

Para comparar el rendimiento de los modelos se hizo uso de matrices de confusión, para obtener los valores de precisión, sensibilidad y valor de referencia. Las formulas utilizadas y el signicado de las siglas se muestran a continuación.

Precisión:

$$
Precision = \frac{TP}{TP + FP}
$$
\n(3.1)

Sensibilidad:

$$
Sensibilidad = \frac{TP}{TP + FN}
$$
\n(3.2)

Valor de referencia:

$$
Valor de referencia = 2 * \frac{Precision * Sensibilidad}{Precision + Sensibilidad}
$$
\n(3.3)

Donde:

• Verdaderos positivos (TP): Se refiere a la cantidad de detecciones realizadas de forma correcta a la clase Mask.

- Falsos Positivos (FP): Son el total de objetos detectados que no pertenecen al objeto de interés y el modelo lo toma como positivo.
- Falsos Negativos (FN): Son el total de objetos que el modelo no ha detectado.
- Verdaderos Negativos (TN): Se refiere a la cantidad de detecciones realizadas de forma correcta de las clases que no son de interés.

Aunque el modelo fue entrenado para detectar dos clases diferentes, solo se realizará la evaluación de las personas usando mascarilla ya que es al que se le realizará el seguimiento.

## <span id="page-39-0"></span>3.2.2. Rendimiento del modelo sobre imágenes

Las evaluaciones se las realizó en el entrono de Google Colab, la prueba consiste en pasar el modelo sobre un conjunto de imágenes para obtener los datos que se usarán para el cálculo de precisión, sensibilidad y valor de referencia, con el objetivo de comprobar que tan bien funcionan los modelos en diferentes entornos y así seleccionar el que se ajuste a las necesidades del proyecto. Se realizó pruebas sobre un conjunto de 50 imágenes que tiene las siguientes características:

<span id="page-39-2"></span>Tabla 3: Datos del conjunto de imágenes usado en la evaluación

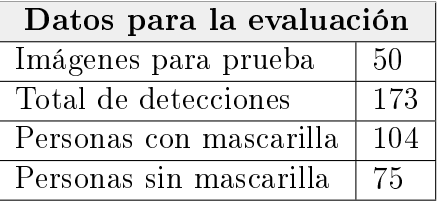

Al realizar las inferencias sobre el conjunto de imágenes se dibuja un rectángulo para indicar la ubicación de la detección, además nos brinda un valor de confianza de los objetos detectados.

<span id="page-39-1"></span>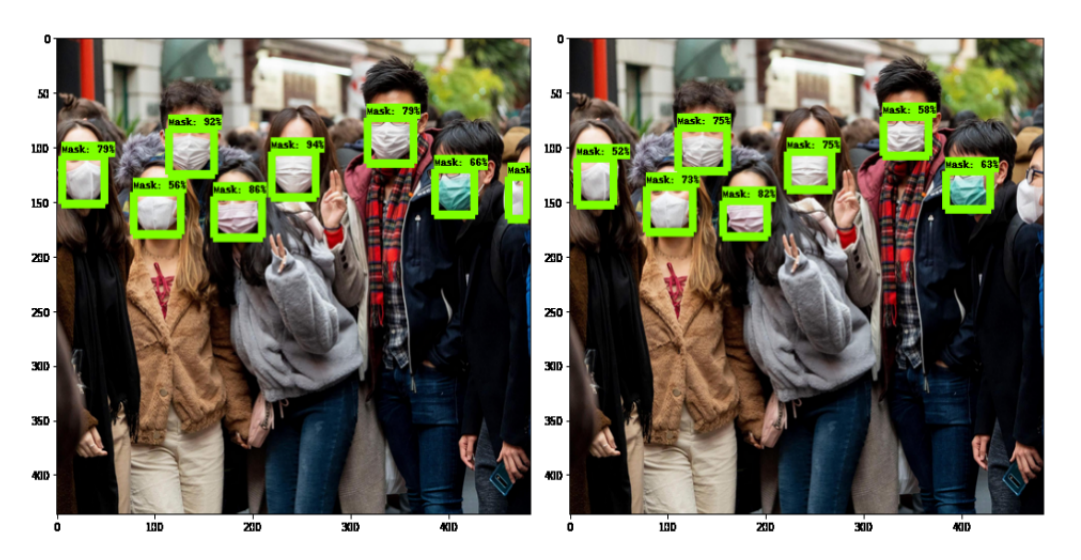

Figura 24: Resultado de las detecciones realizadas, obteniendo los cuadros delimitadores con su respectiva confianza

<span id="page-40-0"></span>Del mismo modo para comprobar el rendimiento del modelo en su forma mas opti-mizada se realizaron las mismas pruebas, como se observa en la figura [25.](#page-40-0)

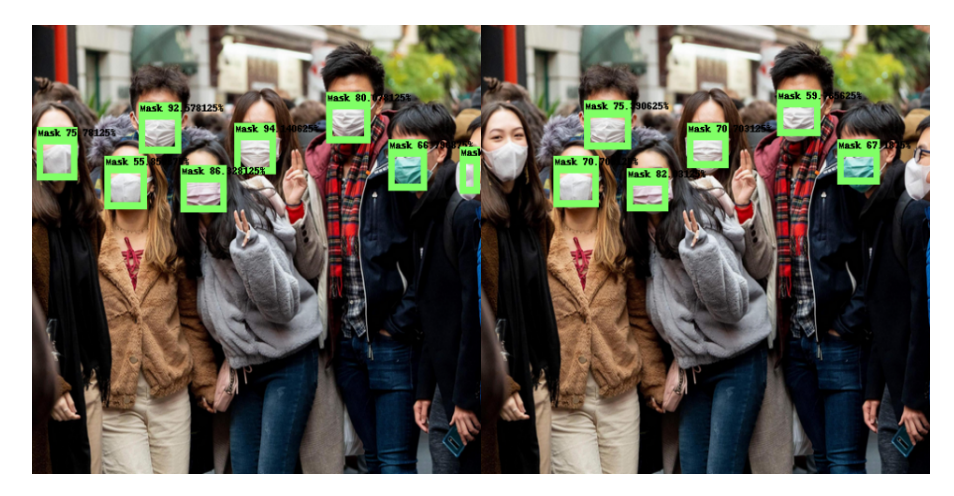

Figura 25: Ejemplo de las detecciones realizadas con los modelos optimizados a su versión Lite

La tabla [4](#page-40-1) muestra los resultados obtenidos en la prueba con los modelos congelados, mientras que la tabla [5](#page-40-2) muestra los resultados de las pruebas con los modelos en su forma optimizada.

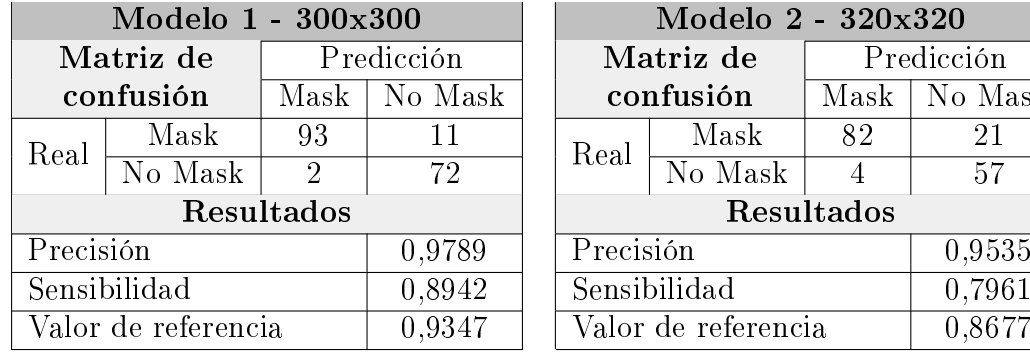

<span id="page-40-1"></span>Tabla 4: Resultados obtenidos en las pruebas sobre un conjunto de 50 imágenes

Mask

<span id="page-40-2"></span>Tabla 5: Resultados obtenidos con los modelos de TensorFlow Lite en las pruebas sobre un conjunto de 50 imágenes

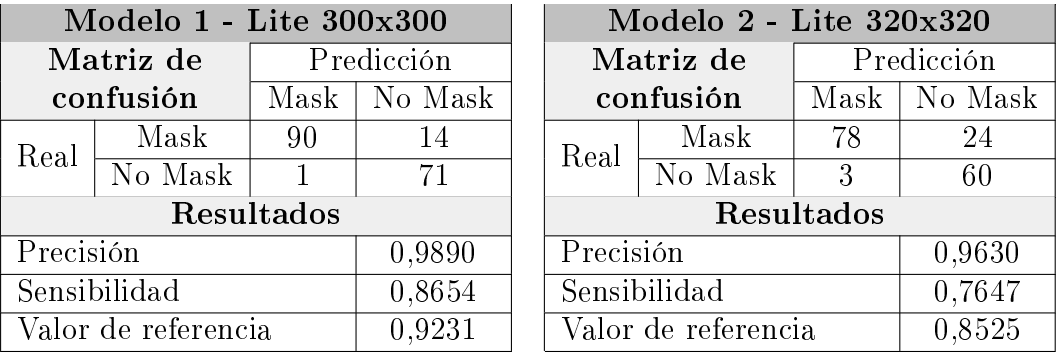

En la tabla [4](#page-40-1) se observa que el rendimiento en cuanto a la detección de personas usando mascarilla es bastante bueno, el modelo 1 logró detectar correctamente 93 casos de los 104 existentes, mientras que el modelo 2 detectó 82.

Mientras que en la tabla [5](#page-40-2) se aprecia que el modelo de TensorFlow Lite obtiene un menor número de detecciones correctas en ambos modelos, sin embargo el valor de referencia comprueba que la perdida que existe es del 1.25 % y el modelo puede seguir siendo usado para realizar inferencias. Los modelos optimizados a su versión lite mejoran su latencia ya que no existe ida y vuelta de información con un servidor, por lo que no se requiere ningún tipo de conexión a internet por ende existe mayor privacidad [\[40\]](#page-50-14).

Con los resultados obtenidos podemos verificar el modelo 1 tiene un mejor funcionamiento como los valores de TensoBoard nos había predicho anteriormente. Debemos agregar que ambos modelos contenían un post procesamiento de supresión no máxima dentro de su configuración de entrenamiento, sin embargo durante esta prueba en el modelo 2 se encontraron una mayor cantidad de casos de doble detección en ambas clases del entrenamiento como se puede observar en la siguiente figura.

<span id="page-41-1"></span>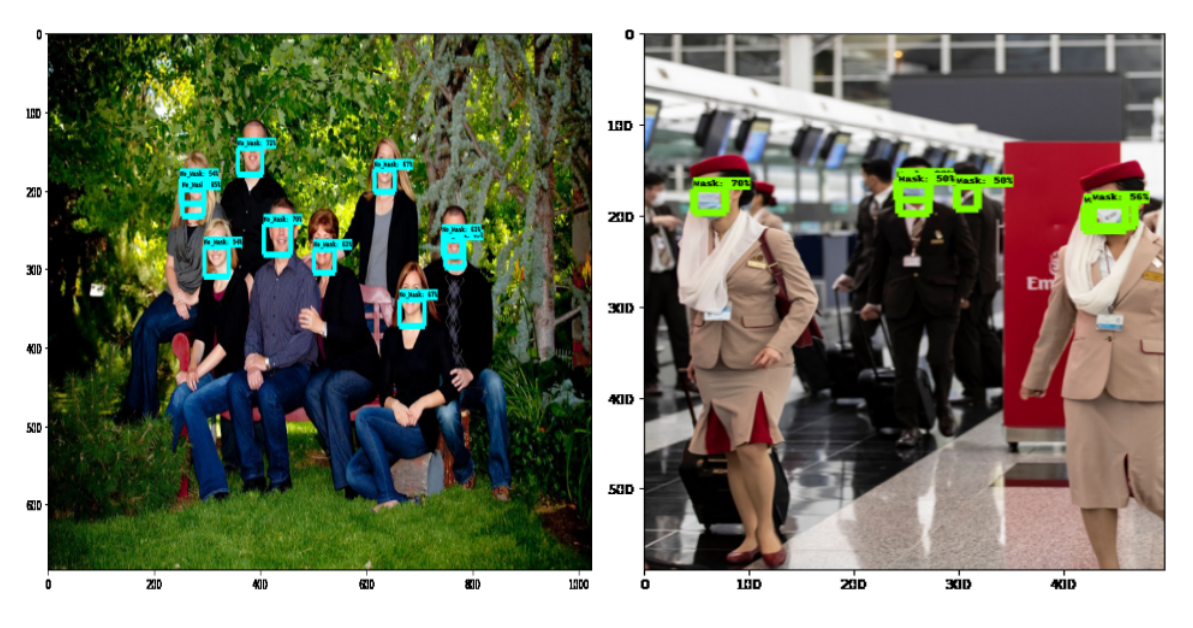

Figura 26: Ejemplo de las dobles detecciones del modelo 2

### <span id="page-41-0"></span>3.2.3. Pruebas del modelo en video

En esta sección se realizarán las pruebas del modelo 1 ya que fue quien ofreció mejores resultados en el entrenamiento y las diferentes evaluaciones mencionadas anteriormente. Haciendo uso del algoritmo de inferencias se realizaron las pruebas en tiempo real para comprobar la velocidad con la que el modelo realiza las inferencias con y sin el uso del acelerador TPU.

<span id="page-42-0"></span>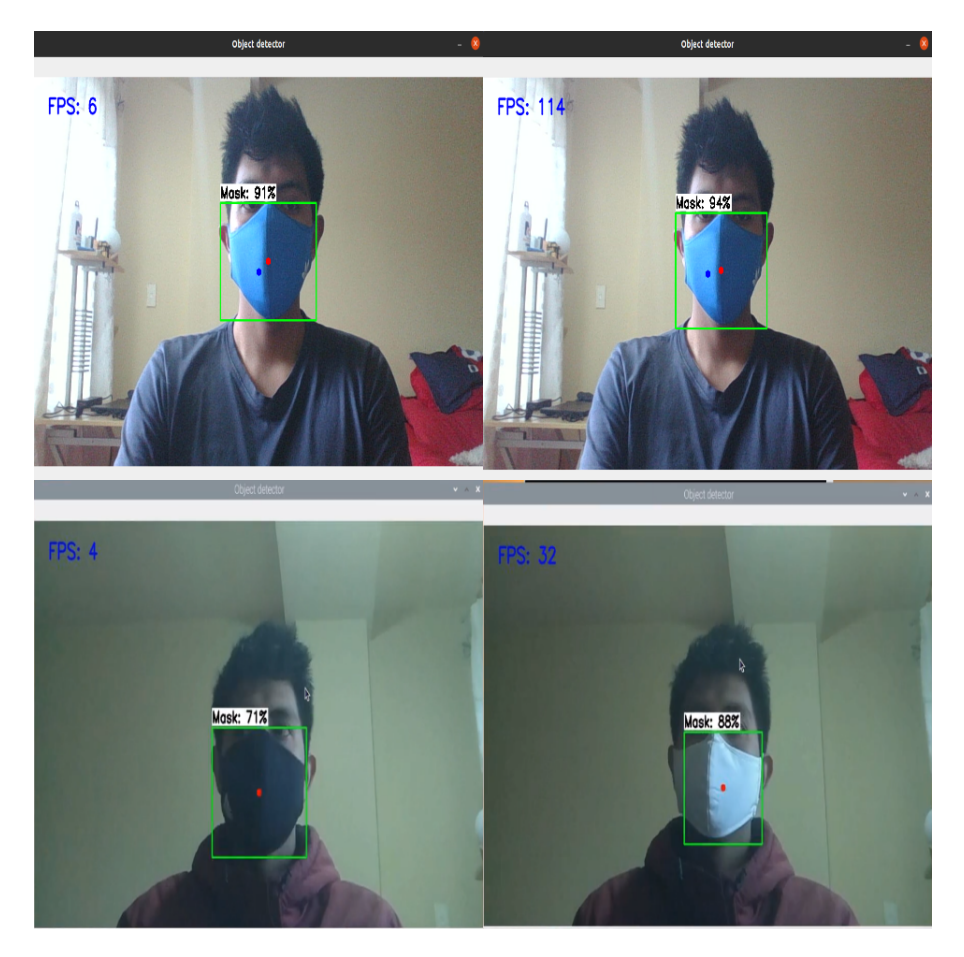

Figura 27: Velocidades máximas alcanzadas en las inferencias sobre diferentes dispositivos

La tabla [6](#page-42-1) muestra tanto las características del dispositivo donde se realizó la prueba como el resultado obtenido durante una prueba de video de un minuto.

<span id="page-42-1"></span>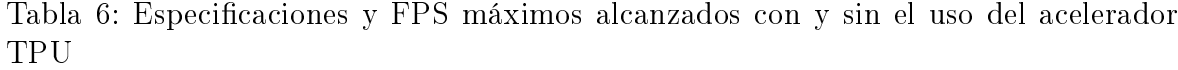

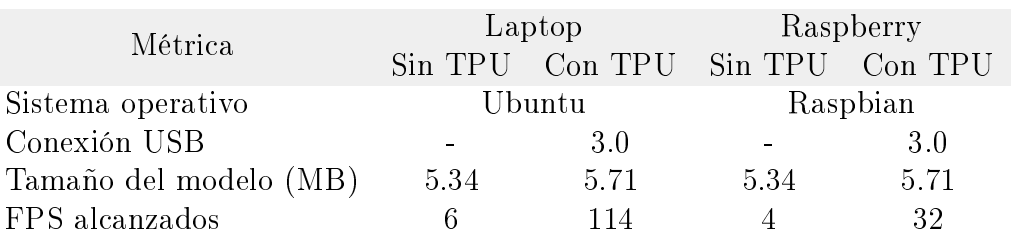

Tanto en la laptop como en la Raspberry se hizo uso del conector USB 3.0 ya que sus velocidades de inferencia pueden diferir según el sistema y el tipo de conexión que se use. En la tabla [6](#page-42-1) se puede observar una mejora considerable cuando corremos el algoritmo haciendo uso del acelerador edge TPU, comprobando que el dispositivo ofrece inferencia de aprendizaje automático de alta velocidad.

## <span id="page-43-0"></span>3.2.4. Pruebas del sistema de seguimiento

En esta sección se muestran los resultados de 3 experimentos del modelo trabajando con el sistema de seguimiento. Estos experimentos consisten en el seguimiento de un objeto durante tres trayectorias: horizontal (pan), vertical (tilt) y combinada (pan-tilt) obtener sus coordenadas para posteriormente realizar un mapeo de su trayectoria. En la figura [28](#page-43-1) se presenta la secuencia de la trayectoria que se refiere al desplazamiento en el eje horizontal (pan), el movimiento vertical no es tomado en cuenta ya que para este experimento se desactivó el proceso que controla el cambio de posición de este eje.

<span id="page-43-1"></span>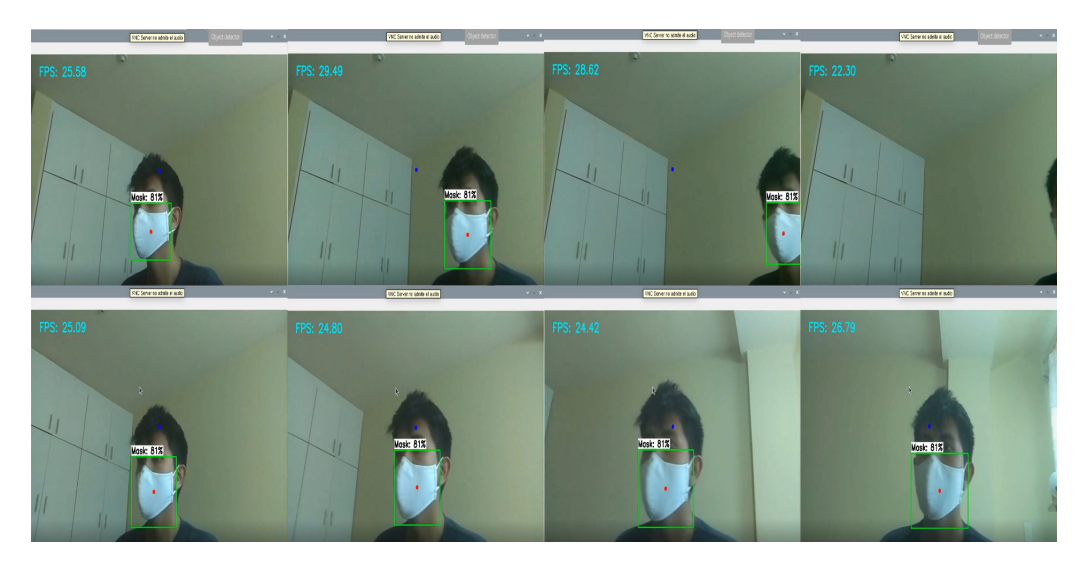

Figura 28: Experimento 1, la secuencia de frames superior representa la trayectoria original y la secuencia inferior representa las imágenes captadas por el seguimiento

En la gura [29](#page-43-2) se presenta la secuencia de la trayectoria del experimento 2, que se refiere al desplazamiento en el eje vertical (tilt), del mismo modo el movimiento horizontal no es tomado en cuenta ya que se desactivó el proceso que controla su cambio de posición.

<span id="page-43-2"></span>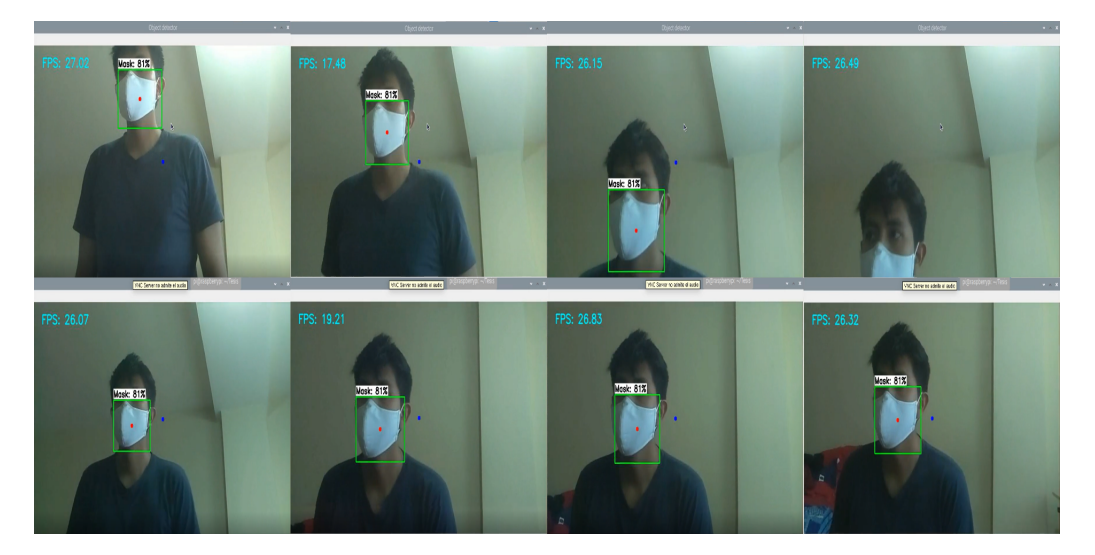

Figura 29: Experimento 2, la secuencia de frames superior representa la trayectoria original y la secuencia inferior representa las imágenes captadas por el seguimiento

Por último la figura [30](#page-44-0) muestra la secuencia de la trayectoria del experimento 3, que hace referencia al desplazamiento en ambos ejes, es decir se produce un seguimiento pan-tilt.

<span id="page-44-0"></span>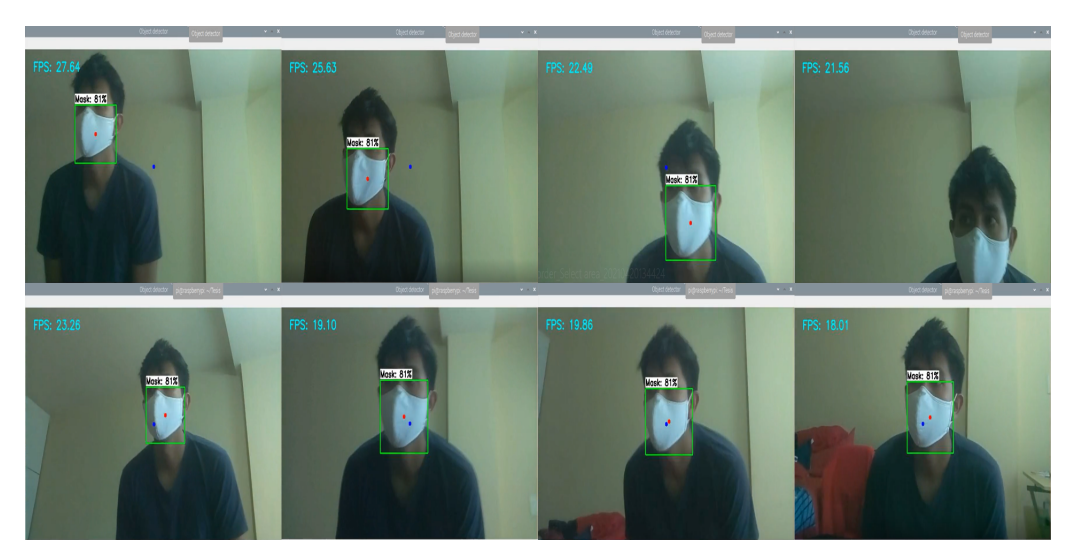

Figura 30: Experimento 3, la secuencia de frames superior representa la trayectoria original y la secuencia inferior representa las imágenes captadas por el seguimiento

Las figuras [31,](#page-44-1) [32,](#page-45-0) [33](#page-45-1) muestran la trayectoria que sigue el centroide del objeto cuando se realiza o no el seguimiento.

En la gura [31.](#page-44-1)a se muestra la trayectoria que sigue el centroide del objeto si no se realiza seguimiento, mientras que en la figura [31.](#page-44-1)b se muestra un mapeo de la posición del centroide cuando se realiza el seguimiento del objeto.

<span id="page-44-1"></span>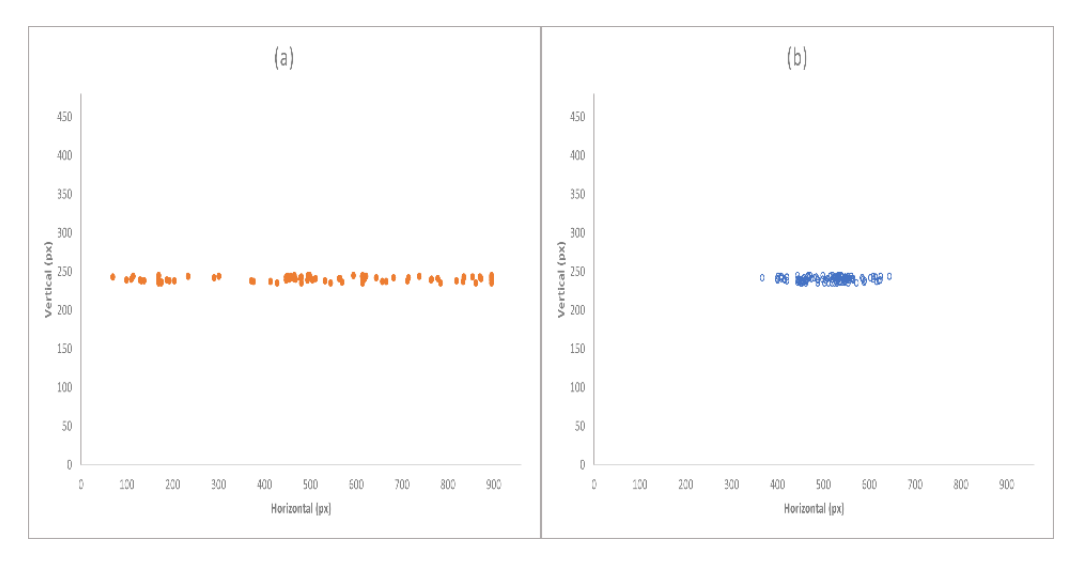

Figura 31: Posición del centroide del objeto en el experimento 1: (a) sin seguimiento y (b) con seguimiento

De modo similar para el segundo experimento observamos la trayectoria original del centroide en la figura [32.](#page-45-0)a y el mapeo de la trayectoria seguida del objeto en la figura [32.](#page-45-0)b.

<span id="page-45-0"></span>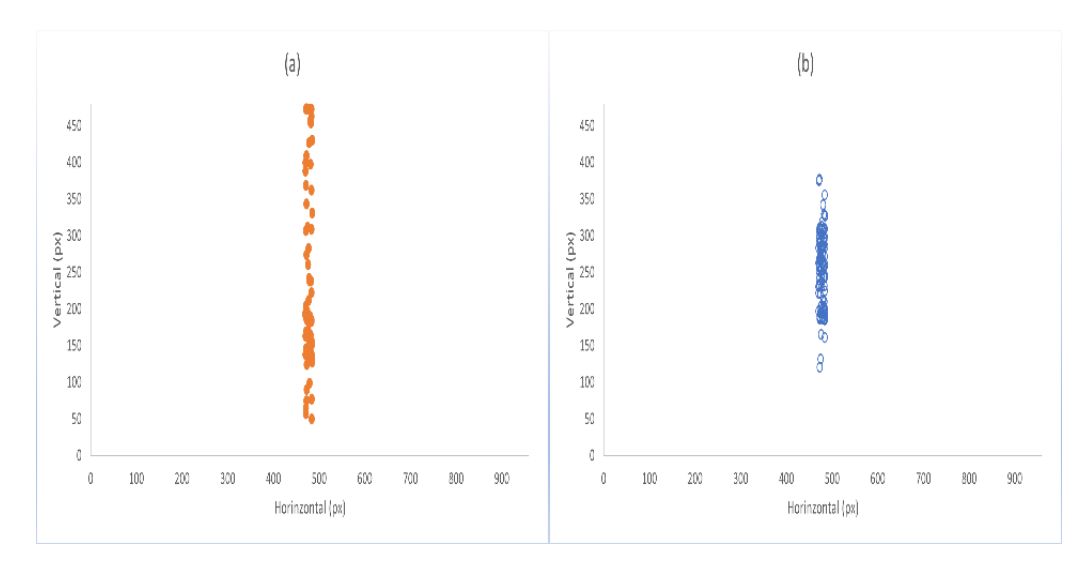

Figura 32: Posición del centroide del objeto en el experimento 2: (a) sin seguimiento y (b) con seguimiento.

Finalmente, en la figura [33](#page-45-1) se visualiza el mapeo del centroide del último experimento cuando se realiza o no el seguimiento.

<span id="page-45-1"></span>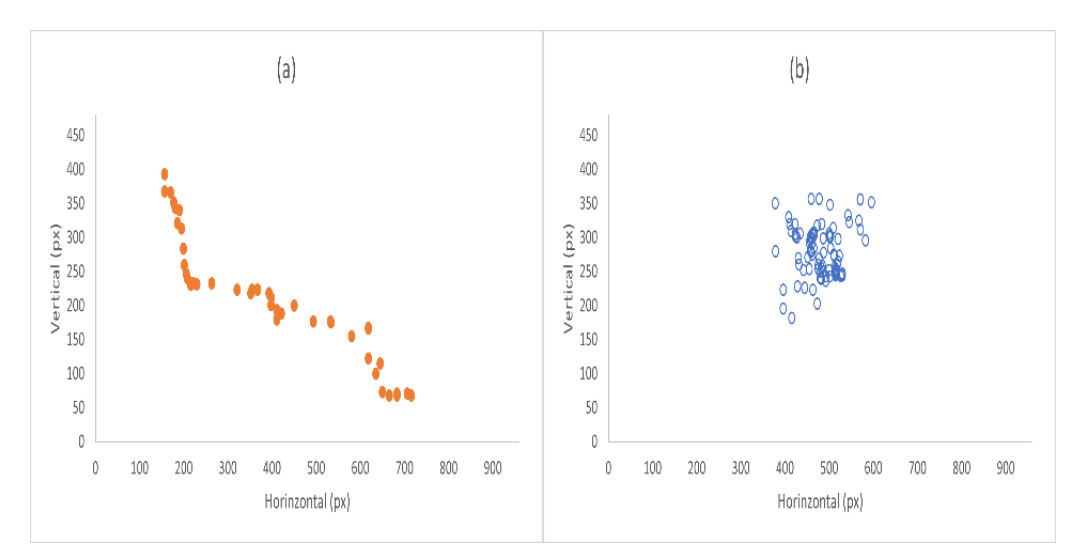

Figura 33: Posición del centroide del objeto en el experimento 3: (a) sin seguimiento y (b) con seguimiento.

Como podemos observar el las figuras anteriores, de manera independiente al dar seguimiento horizontal a un objeto el algoritmo consigue mantener aproximadamente el objetivo en el centro de la imagen con un error medio de 48±26 píxeles en el eje. Por otro lado, el seguimiento el el eje vertical cuenta con un error medio de 40±26 píxeles en el eje, tomando en cuenta algunas detecciones dispersas, ya que al momento de iniciar el algoritmo primero debe posicionarse sobre el objeto al cual se dará seguimiento.

Por último en la figura [33](#page-45-1) representa el seguimiento combinado, activando ambos procesos de seguimiento se logró mantener aproximadamente centrado al objeto, donde el sistema es capaz de seguir el objeto con un error medio de 34±25 píxeles en el eje horizontal y de 32±20 píxeles en el eje vertical.

# <span id="page-46-0"></span>Capítulo 4 Conclusiones y trabajos a futuro

Se cumplió con el objetivo de realizar un sistema de seguimiento de objetos en tiempo real, a continuación se describirán las conclusiones del presente trabajo:

- Se diseñó una arquitectura que permite obtener una solución al seguimiento de objetos, que consiste en el re-entrenamiento de un modelo de redes neuronales convolucionales, para posteriormente ser optimizado y usado en el sistema de seguimiento que involucra movimientos de tipo Pan-Tilt.
- Al ejecutar las validaciones en dos modelos, se logró verificar que los datos proporcionados por TensorBoard y los datos de las pruebas de rendimiento sobre un conjunto de imágenes dan mejores resultados en el modelo 1 del entrenamiento II, que cuenta con una base de datos mas equilibrada con un número de iteraciones superior, obteniendo un 89.4 % de aciertos en las detecciones de la clase Mask.
- En las pruebas de velocidad realizadas para comprobar el máximo de FPS que podía alcanzar el modelo al usar el acelerador Coral edge TPU, se logra comprobar que el uso de este tipo de dispositivos brinda una máxima velocidad de inferencias en modelos de aprendizaje automático que cuenten con una arquitectura SSD, los únicos en la actualidad optimizados para ser usado con este dispositivo.
- Se logró el seguimiento de un objeto mediante el uso de un control PID donde se estableció los valores mediante un ajuste manual, en las pruebas realizadas para determinar la funcionalidad de sistema se obtuvo un error medio de 34±25 pixeles para el movimiento horizontal y 32±20 pixeles en el eje vertical, tomando en cuenta los valores de su posicionamiento inicial sobre el objeto.
- Se vio necesario la implementación de tiempos de delay en el código para la toma de cada coordenada, debido a que se debía disminuir la cantidad de datos que le llegaban al controlador PID y poder realizar el envió de la posición a los motores.

Como continuación de este trabajo de tesis, existen diversas líneas de investigación que quedan abiertas y en las que es posible continuar trabajando, algunas han ido surgiendo durante la realización del trabajo. A continuación se presentan algunos trabajos futuros que pueden desarrollarse como resultado de esta investigación:

Como posibles mejoras del sistema mecánico de cara al futuro se plantea el cambio de cámara para permitir una mejor resolución y captación del objeto a seguir,

además de incluir una pantalla donde se muestren las imágenes del seguimiento sin la necesidad de optar por servidores VNC y una computadora. Como también el cambio de actuadores para proporcionar una mejor dinámica mejorando los tiempos de control con respuestas mas rápidas.

- En la parte de entrenamiento del modelo como una posible mejora, se aconseja la creación de un modelo desde cero con el uso de operaciones totalmente compatibles con las inferencias sobre el acelerador TPU, lo que brindará una mayor velocidad de inferencias al trabajar completamente con el dispositivo. Además es aconsejable diversificar la base de datos para mejorar los resultados sobre entornos con poca luz.
- De igual manera es aconsejable para futuros entrenamientos contar con una maquina personal que tenga una GPU integrada, donde se reducirían los tiempos de entrenamiento, ya que el servicio de Google Colab cuenta con limitaciones en cuanto al uso de una máquina virtual con GPU, además de contar con una sesión activa de 12 horas en donde se puede trabajar antes de actualizar el entorno.

# Bibliografía

- <span id="page-48-0"></span>[1] C. Luo, X. Cai, and J. Zhang, "Robust object tracking using the particle filtering and level set methods: A comparative experiment," oct 2008.
- <span id="page-48-1"></span>[2] Y.-K. Jung, K.-W. Lee, and Y.-S. Ho, "Feature-based object tracking with an active camera," Advances in Multimedia Information Processing, pp. 1137–1144, 2002.
- <span id="page-48-2"></span>[3] Universo, Coronavirus en ecuador: Normas para volver al trabajo en el sector público. Accedido en 10-05-2020 a https://www.eluniverso.com/noticias/2020/05/05/nota/7833156/coronavirusecuador-normas-volver-trabajo-sector-publico, 2020.
- <span id="page-48-3"></span>[4] M. Otazua, "Cámaras de detección y monitoreo térmico, tecnología de prevención frente al contagio y expansión del covid-19. Accedido en 03-05-2020 a https://www.tecnoseguro.com/analisis/cctv/camaras-deteccion-monitoreotermico-prevencion-covid-19, 2020.
- <span id="page-48-4"></span>[5] L. S. Armajach, "Movimientos de la cámara - adictos al trabajo." Accedido en 03-05-2020 a https://www.adictosaltrabajo.com/2015/03/20/movimientos-decamara/, 2020.
- <span id="page-48-5"></span>[6] S. R. Yosafat, C. Machbub, and E. M. I. Hidayat, "Design and implementation of pan-tilt control for face tracking," pp. 217-222, 2017.
- <span id="page-48-6"></span>[7] MathWorks, "Deep learning: Tres cosas que es necesario saber." Accedido en 03-12-2020 a https://la.mathworks.com/discovery/deep-learning.html, 2019.
- <span id="page-48-7"></span>[8] J. Marquez Diaz, "Inteligencia artificial y big data como soluciones frente a la covid-19," Revista de Bioetica y Derecho, no. 50, pp. 315-331, 2020.
- <span id="page-48-8"></span>[9] M. Gorini, "*i*cuál es la diferencia entre el machine learning y el deep learning?." Accedido en 12-12-2020 a https://blog.bismart.com/es/diferencia-machine-learningdeep-learning, 2020.
- <span id="page-48-9"></span>[10] H.-C. Shin, H. R. Roth, M. Gao, L. Lu, Z. Xu, I. Nogues, J. Yao, D. Mollura, and R. M. Summers, "Deep convolutional neural networks for computer-aided detection: Cnn architectures, dataset characteristics and transfer learning," IEEE  $transactions on medical imaging, vol. 35, no. 5, pp. 1285-1298, 2016.$
- <span id="page-48-10"></span>[11] R. Mehra *et al.*, "Breast cancer histology images classification: Training from scratch or transfer learning?," ICT Express, vol. 4, no. 4, pp. 247–254, 2018.
- <span id="page-49-0"></span>[12] M. D. Zeiler and R. Fergus, "Visualizing and understanding convolutional networks," in European conference on computer vision, pp. 818–833, Springer, 2014.
- <span id="page-49-1"></span>[13] P. Goldsborough, "A tour of tensorflow,"  $arXiv$  preprint  $arXiv:1610.01178$ , 2016.
- <span id="page-49-2"></span>[14] M. Abadi, P. Barham, J. Chen, Z. Chen, A. Davis, J. Dean, M. Devin, S. Ghemawat, G. Irving, M. Isard, et al., "Tensorflow: A system for large-scale machine learning," in 12th  $\{USENIX\}$  symposium on operating systems design and implementation ({ $OSDI$ } 16), pp. 265–283, 2016.
- <span id="page-49-3"></span>[15] TensorFlow, "Deploy machine learning models on mobile and iot devices." Accedido en 10-12-2020 a https://www.tensorflow.org/lite/guide, 2019.
- <span id="page-49-4"></span>[16] J. Kopepasah, "Modelos de detección de objetos." Accedido en 15-09-2020 a https://www.aprendemachinelearning.com/modelos-de-deteccion-deobjetos/, Agosto. 21, 2017.
- <span id="page-49-5"></span>[17] P. Guerra Toni et al., Detección de objetos en imágenes urbanas de google street view," B.S. thesis,  $2019$ .
- <span id="page-49-6"></span>[18] M. Burić, M. Pobar, and M. Ivašić-Kos, "Adapting yolo network for ball and player detection, in Proceedings of the 8th International Conference on Pattern Recognition Applications and Methods (ICPRAM 2019), pp. 845–851, 2019.
- <span id="page-49-7"></span>[19] J. Redmon, S. Divvala, R. Girshick, and A. Farhadi, "You only look once: Unified real-time object detection," in Proceedings of the IEEE conference on computer vision and pattern recognition, pp.  $779-788$ ,  $2016$ .
- <span id="page-49-8"></span>[20] J. Pérez Nasser, "Análisis de tráfico vehicular mediante visión artificial," Master's thesis, Universidad Técnica de Ambato. Facultad de Ingeniería en Sistemas . . . , 2019.
- <span id="page-49-9"></span>[21] W. Liu, D. Anguelov, D. Erhan, C. Szegedy, S. Reed, C.-Y. Fu, and A. C. Berg, "Ssd: Single shot multibox detector," in European conference on computer vision pp. 2137, Springer, 2016.
- <span id="page-49-10"></span> $[22]$  J. Xu, "Uso del aprendizaje profundo para el reconocimiento de objetos." Accedido en 16-09-2020 a https://www.deeplearningitalia.com/uso-del-aprendizajeprofundo-para-el-reconocimiento-de-objetos/, 2018.
- <span id="page-49-11"></span>[23] R. Khandelwal, "Ssd : Single shot detector for object detection using multibox." Accedido en 16-09-2020 a https://towardsdatascience.com/ssd-single-shot-detectorfor-object-detection-using-multibox-1818603644ca, 2019.
- <span id="page-49-12"></span>[24] D. Xianzhi and K. Jaeyoun, "Spinenet: A novel architecture for object detection discovered with neural architecture search. Accedido en 18-09-2020 a https://ai.googleblog.com/2020/06/spinenet-novel-architecture-for-object.html, 2020.
- <span id="page-49-13"></span>[25] X. Du, T.-Y. Lin, P. Jin, G. Ghiasi, M. Tan, Y. Cui, Q. V. Le, and X. Song, Spinenet: Learning scale-permuted backbone for recognition and localization, in Proceedings of the IEEE/CVF Conference on Computer Vision and Pattern  $Recognition, pp. 11592–11601, 2020.$
- <span id="page-50-0"></span>[26] N. Carion, F. Massa, G. Synnaeve, N. Usunier, A. Kirillov, and S. Zagoruyko, End-to-end object detection with transformers, 2020.
- <span id="page-50-1"></span>[27] R. Iguernaissi, D. Merad, K. Aziz, and P. Drap, "People tracking in multi-camera systems: a review," *Multimedia Tools and Applications*, vol. 78, no. 8, pp. 10773– 10793, 2019.
- <span id="page-50-2"></span>[28] J. Krumm, S. Harris, B. Meyers, B. Brumitt, M. Hale, and S. Shafer, "Multi-camera multi-person tracking for easyliving," in Proceedings Third IEEE International Workshop on Visual Surveillance, pp. 3-10, IEEE, 2000.
- <span id="page-50-3"></span>[29] W. Mayol, B. Tordoff, and D. W. Murray, "Wearable visual robots," *Personal and* Ubiquitous Computing, vol.  $6$ , no. 1, pp. 37-48, 2002.
- <span id="page-50-4"></span>[30] A. Bernardino and J. Santos-Victor, "Binocular tracking: integrating perception and control," IEEE Transactions on Robotics and Automation, vol. 15, no. 6, pp. 1080-1094, 1999.
- <span id="page-50-5"></span>[31] A. F. Roos, H. V. Neto, et al., "Towards saliency-based gaze control in a binocular robot head," in Proceedings of the 6th UNICAMP Symposium on Signal Processing, Campinas, Brazil, 2015.
- <span id="page-50-6"></span>[32] G. J. Garcia, J. Pomares, and F. Torres, "A new time-independent image path tracker to guide robots using visual servoing," in 2007 IEEE Conference on Emerging Technologies and Factory Automation (EFTA 2007), pp. 957-964, IEEE, 2007.
- <span id="page-50-7"></span>[33] H. Wang, D. Guo, H. Xu, W. Chen, T. Liu, and K. K. Leang, "Eye-in-hand tracking control of a free-floating space manipulator," IEEE Transactions on Aerospace and  $Electronic\ Systems, vol. 53, no. 4, pp. 1855-1865, 2017.$
- <span id="page-50-8"></span>[34] W. Intelligence, "Face mask detection dataset." Accedido en 19-09-2020 a https://www.kaggle.com/wobotintelligence/face-mask-detection-dataset, Jun 2020.
- <span id="page-50-9"></span>[35] Sumansid, Facemask dataset. Accedido en 19-09-2020 a https://www.kaggle.com/sumansid/facemask-dataset, Jun 2020.
- <span id="page-50-10"></span> $[36]$  A. Talele, A. Patil, and B. Barse, "Detection of real time objects using tensorflow and opency," Asian Journal For Convergence In Technology  $(AJCT)$ , 2019.
- <span id="page-50-11"></span>[37] T. Tataru, "Pixel, a virtual assistant with face recognition," 2021.
- <span id="page-50-12"></span>[38] FileZilla, "Documentation - filezilla wiki," 2020.
- <span id="page-50-13"></span>[39] COCO, Common objects in context. Accedido en 10-12-2020 a https://cocodataset.org/detection-eval.
- <span id="page-50-14"></span>[40] M. Abadi, A. Agarwal, P. Barham, E. Brevdo, Z. Chen, C. Citro, G. S. Corrado, A. Davis, J. Dean, M. Devin, S. Ghemawat, I. Goodfellow, A. Harp, G. Irving, M. Isard, Y. Jia, R. Jozefowicz, L. Kaiser, M. Kudlur, J. Levenberg, D. Mané, R. Monga, S. Moore, D. Murray, C. Olah, M. Schuster, J. Shlens, B. Steiner,

I. Sutskever, K. Talwar, P. Tucker, V. Vanhoucke, V. Vasudevan, F. Viégas, O. Vinyals, P. Warden, M. Wattenberg, M. Wicke, Y. Yu, and X. Zheng, "TensorFlow: Large-scale machine learning on heterogeneous systems," 2015. Software available from tensorflow.org.  $\,$ 

# Apéndice A

En este apartado de apéndices muestra los diferentes códigos que se han realizado para llevar a cabo el desarrollo del sistema de seguimiento de un objeto en tiempo real.

## Código principal: Seguimiento

```
1 |#importar librerias necesarias
 2 from multiprocessing import Manager
 3 from multiprocessing import Process
 4 from Inferencias import *5 from Control import PID
 6 import signal
 7 import time
 8 import sys
 9 import cv2
10 import pigpio
11 import pandas as pd
12
13 \nparallel \# definir el rango seguro de los motores
14 servoRangePan = (500, 2490)15 servoRangeTlt = (1670, 2490)16
17 \# funcion para interrunpir la ejecucion con CTRL+C
18 \mid \text{def signal\_handler (sig , frame)}:
19 sys. exit ()
20
\begin{array}{c|c} 21 & \text{def} \quad \text{obj\_center (objX, objY, centerX, centerY)}: \ \hline \text{signal, signal (signal, SIG: IGN, signal) has a total probability of the system.} \end{array}22 signal.signal(signal.SIG_IGN,signal_handler)<br>23 ObiDetector().start(obiX.obiY.centerX.center
         ObjDetector() . start (objX, objY, centerX, centerY)24
25
26 |def pid_pross (output, p, i, d, objCoord, centerCoord):
\begin{array}{lll} 27 & \text{signal signal (signal . SIGINT, signal\_handler)} \\ 28 & \text{# crear el PID e inicialization} \end{array}\# crear el PID e inicializarlo
29 p = PID(p, value, i, value, d, value)30 p. initialize ()
31 contador = 0
32
33 # loop indefinide
34 while True:
35 \# calcular el error
36 error = centerCoord value - objCoord value
37
38 \#Guardar los datos en un registro
39 contador = contador + 1
```

```
\begin{array}{lll} 40 & \text{df} & = \text{open} \left( \text{'panCE2.csv'}, \text{'a'} \right) \\ 41 & \text{df. write (str (obiCoord. value)} \end{array}41 df. write (str (objCoord value))<br>42 df. write ('\n')
             df . write (\cdot \setminus n^{\prime})43
44 # actualizamos el valor de salida
45 if objCoord value == 0 or error ==480 or error ==270:
46 output value = 0
47 else
48 output value = p update (error)
49 \#print (error, output)
50
51 def in range (val, start, end):
52 return val \geq start and val \leq end
53
54 def set_servos (pan_delta, tilt_delta):
55 #Declaramos pines y posicion inicial
\begin{array}{lll} 56 & \quad \text{signal} \cdot \text{signal (signal . SIGINT, signal\_handler)} \\ 57 & \quad \text{pan} = 27 \end{array}pan = 2758 tlt = 17
59 pi = pigpio.pi()
60 pi.set_mode(pan, pigpio OUTPUT)<br>61 pi.set_mode(tlt, pigpio OUTPUT)
61 pi.set_mode(tlt, pigpio.OUTPUT)<br>62 pi.set_servo_pulsewidth(pan, 80
        pi . set servo pulsewid th ( pan , 800 )
63 time sleep (0.3)64 pi.set servo pulsewid th ( t l t , 1790 )
65
66 while True:
67 #Calcular movimientos
68 pan change = pan delta value * -169 pan_pulse_width = pi .get_servo_pulsewidth (pan) + pan_change
70 tlt change = tilt delta value * -171 tlt\_pulse\_width = pi.get\_servo\_pulsewidth(tlt) + tl\_change72
73 #comprobar dentro del rango y movimiento
74 if in_range (pan_pulse_width, servoRangePan [0], servoRangePan [1]) :
75 pi.set servo pulsewidth ( pan, pan pulse width )
\begin{array}{c}\n 76 \\
 77\n \end{array} #print (pan_pulse_width)<br>
\begin{array}{c}\n 77 \\
 \text{if} \quad \text{in } \mathbf{range} \text{ (tlt} \quad \text{pulse} \quad \text{width})\n\end{array}if in range (tlt pulse width, servoRangeTlt [0], servoRangeTlt [1]):
78 pi.set servo pulsewid th ( tlt, tlt pulse wid th )
79 #print (tlt pulse width)
80
81 time s leep (0.05)82
83 \mid \text{if} \qquad \text{name} \qquad == \text{''} \qquad \text{main} \qquad \text{''} :
84
85 \# iniciar el gestor para las variables e iniciar los procesos
86 with Manager () as manager:
87
88 # valores enteros para las coordenadas del centro del frame (x, y
        \mathcal{L}89 center X = \text{manager} \cdot \text{Value}("i", 0)90 center Y = \text{manager} \cdot \text{Value}("i", 0)91
92 # valores enteros para las coordenadas (x, y) del objeto
93 \text{objX} = \text{manager} \cdot \text{Value}("i", 0)94 \log Y = \text{manager} \cdot \text{Value}(\text{"i", 0})95
```

```
96 \# valores de giro e inclinación serán gestionados por PIDs
       independientes
97 pan delta = manager Value(" i", 0)98 tlt delta = manager Value("i", 0)99
100 \# establecer los valores PID para el desplazamiento panoramico
101 panP = manager. Value ("f", 0.062)
102 panI = manager Value ("f", 0.0055)
103 \boxed{\text{panD} = \text{manager} \cdot \text{Value}(\text{``f''}, \text{ 0.0022)}}104
105 \# establecer valores PID para la inclinación
106 \text{tilt } P = \text{manager} \cdot \text{Value}("f", 0.07)107 \text{tilt I} = \text{manager} \cdot \text{Value}(\text{``f''}, 0.0045)108 tilt D = manager Value ("f", 0.0022)
109
110 #4 procesos independientes
111 prossObjCenter = Process (target=obj center, args = (objX, objY,center X, center Y) ) #localiza los objetivos
112 prossPan = Process (target=pid_pross, args=(pan_delta, panP, panI,
       panD, objX, centerX)) \# \text{determina} el valor de giro
113 pross Tilt = Process (target=pid pross, args = (tlt delta, tilt P,
       tilt I, tilt D, objY, centerY) \#determina el valor de inclinación
114 prossSetServos = Process (target=set servos, args=(pan delta,
       t l t delta ) \# acción de motores
115
116 \# iniciamos los 4 procesos
117 prossObjCenter.start()
118 prossPan. start ()
119 pross Tilt. start ()
120 prossSetServos.start()
121
|122| # Unimos los 4 procesos
123 prossObjCenter.join()
124 prossPan.join()
125 prossTilt.join()
126 prossSetServos.join()
```
Código 1: Código del seguimiento

## Código de control

```
1
 2|\# importar librerias necesarias
 3 import time
 4
 \begin{bmatrix} 5 \\ 6 \end{bmatrix} class PID:<br>\begin{bmatrix} 6 \\ 6 \end{bmatrix} in
 \begin{array}{cc} 6 & \text{def} \\ 7 & \text{if} \\ \end{array} inicializar las ganancias
        # inicializar las ganancias
 8 self . kP = kP
 9 self kI = kI10 self kD = kD11
|12| def initialize (self):
13 # inicializar el tiempo actual y el anterior
14 self currTime = time time ()
```

```
15 self .prevTime = self .currTime
16
\begin{array}{cc} 17 \\ 18 \end{array} # inicializar el error anterior<br>18 self.prevError = 0
           self. prevError = 019
20 # inicializar las variables de resultado de los términos<br>21 = self.cP = 0
           s e l f \cdot cP = 0\begin{array}{c|c} 22 & \text{self. cI = 0} \ 23 & \text{self. cD = 0} \end{array}s e l f . cD = 0
24
25 # Metodo donde se realizan los calculos<br>26 def update(self, error, sleep=0.2): #V;
       def update (self, error, sleep = 0.2): \#Valor de sleep debe tomar en
         cuenta limitaciones mecanicas y computacionales
27 # pausa por un momento
28 time sleep (sleep)
29
\begin{array}{lll} 30 & \# \; \text{toma} \; \text{la} \; \text{hora} \; \text{actual} \; \text{y} \; \text{calcula} \; \text{el} \; \text{tiempo} \; \text{delta} \\ 31 & \mathrm{self} \; \text{currTime} = \mathrm{time} \; \text{time} \; \text{O} \end{array}\begin{array}{rcl} 31 & \text{self. currTime} = \text{time.time}() \\ 32 & \text{deltaTime} = \text{self. currTime} - \end{array}deltaTime = self.currTime - self-prerTime33
\begin{array}{c|c} 34 & \# \text{ error delta} \\ 35 & \text{deltaError} = \end{array}deltaError = error - self. prevError36
\begin{array}{lll} 37 & \# \text{ termino} & \text{proporcional} \\ 38 & \text{self.cP} = \text{error} \end{array}self.cP = error39
40 \# termino proporcional
41 self cI += error * deltaTime
42
\left|43\right| # termino derivado y evitar la division por cero
44 self.cD = (deltaError / deltaTime) if deltaTime > 0 else 0
45
46 # guardar el tiempo y el error anteriores para la siguiente
          a ctualizacion
47 self.prevTime = self.currTime
48 self . prevError = error
49
50 # suma las condiciones y devuelve
51 return sum (
52 self .kP * self .cP,
53 self.kI * self.cI
54 self kD * self cD)
```
Código 2: Código de los cálculos PID

## Código de las inferencias

```
1
2\not\parallel Importando librerias necesarias
3 import os
4 import cv2
5 \, \mathrm{|} \, \mathrm{import} \, numpy as np
6 import s y s
7 import time
8 from threading import Thread
```

```
9 | import importlib. util
10 import pyautogui
11
12
13
14 ""Definir la clase VideoStream para manejar la
15 transmisión de video en un hilo de procesamiento separado por Adrian
      Rosebrock ' ' '
16
17 class VideoStream:
18 def init ( self , resolution , framerate) :
19 # I n i c i a l i z a r l a PiCamera y e l f l u j o de imá gene s de l a c ámara
20 \left| \text{self. stream} = \text{cv2. VideoCapture}(0) \right|21 ret = self.stream.set (cv2.CAP_PROP_FOURCC, cv2. VideoWriter fourcc
      (*'MJPG')22 rel = self. stream. set (3, resolution [0])23 ret = self.stream.set (4, resolution [1])24
25 \# Leer el primer fotograma del flujo
26 (self.grabbed, self.frame) = self.stream.read ()
27
28 # Variable para controlar cuándo se detiene la cámara<br>29 $ self.stopped = False
           self. stopped = False30
\begin{array}{c|c} 31 & \text{def start (self)}: \\ 32 & \text{# Iniciar el } t \end{array}# Iniciar el hilo que lee los fotogramas del flujo de vídeo
33 Thread ( \text{target} = \text{self} \cdot \text{update} , \text{args} = () ) . start ( )
34 return self
35
36 def update (self):
37 \# Mantener el bucle indefinidamente hasta que el hilo se detenga
38 while True:
39 # Si la cámara está detenida, detenga el hilo
40 if self stopped:
41 \# Cerrar los recursos de la cámara
42 self.stream.release()
43 return
44
45 \# En caso contrario, coge el siguiente fotograma del flujo
46 (self.grabbed, self.frame) = self.stream.read()
47
48 def read (self):
\begin{array}{rcl}\n 49 \\
 50\n \end{array} # Devuelve el fotograma más reciente
           return self . frame
51
52 def stop (self):
53 \# Indicar que la cámara y el hilo deben detenerse
54 self.stopped = True
55
56
57 class ObjDetector:
58 def \text{\_}init\text{\_} (self):
59
60 #Definimos variables y modelos
61 MODEL NAME = ' TFLite model '
62 GRAPH_NAME = 'model_edgetpu . t f l i t e '
63 LABELMAP NAME = ' labelmap . t x t '
```

```
64 self.min_umbral = 0.7<br>65 self.imW, self.imH =
 \begin{array}{rcl} 65 & \text{self.} & \text{inW}, \quad \text{self.} & \text{imH} = 960,540 \\ 66 & \text{use TPU} = \text{True} \end{array}\begin{array}{c|c}\n 66 & \text{use\_TPU = True} \\
 67 & \text{oke = importli}\n\end{array}pkg = importlib.util.find \; spec('t filter \; runtime')68
 \begin{array}{cc} 69 \\ 70 \end{array} #Verificamos la instalación de la librería para uso de TPU
 \begin{array}{c|cc} 70 & \text{if } \mathbf{pkg} \\ 71 & \text{for} \end{array}71 from t f lite_runtime.interpreter import Interpreter<br>
72 if use_TPU:
 \begin{array}{ccc} 72 \\ 73 \end{array} if use_TPU:<br>\begin{array}{ccc} 177 \\ 172 \end{array} if use_TPU:
 73 from t f lite_runtime.interpreter import load_delegate<br>
74 print ('Usando_TPU')
 74 print ('Usando TPU')<br>
else :
                e l s e
 76 from tensorflow lite python interpreter import Interpreter
 77 if use TPU:
 78 from tensorflow . lite . python . interpreter import
         load delegate
 79
 80 # Ruta del directorio de trabajo actual
 81 CWD PATH = os . getcwd ()
 82
 83 # Ruta a l a r c hi v o . t f l i t e , que c o n ti e n e e l modelo
               PATH_TO_CKPT = \cos. path. join (CWD_PATH,MODEL_NAME,GRAPH_NAME)
 85
 \begin{array}{lll}\n 86 & \# \text{ Ruta} \text{de } \text{accesso} \text{al } \text{archivo} \text{de } \text{mapa} \text{ de } \text{etiquetas}\n \end{array}<br>
87 MATH TO LABELS = os.path.join (CWD PATH, MODEL NAM
               PATH_TO_LABELS = os . path . join (CWD_PATH,MODEL_NAME,LABELMAP_NAME)
 88
 89 # Cargar el mapa de etiquetas
 90 with open (PATH_TO_LABELS, 'r') as f:<br>91 self.labels = [line.strip() for]self. \, labels = [line. \, strip() \, for \, line \, in \, f. \,readlines()]92
 93 if use TPU:
 94 \overline{\text{self}}. interpreter = Interpreter (model path=PATH_TO_CKPT,
          experimental d elegates = [load d elegate ('libed g et pu . so . 1 . 0')])
 95 print (PATH_TO_CKPT)
 96 else
 97 self.interpreter = Interpreter (model path=PATH_TO_CKPT)
 98
 99 self.interpreter.allocate tensors ()
100
101 def start (self, objX, objY, centerX, centerY):
102 # Obtener detalles del modelo a ejecutar
\begin{array}{lll} 103 & \text{input\_details} = \text{self.interpreter.get\_input\_details()} \\ 104 & \text{output\_details} = \text{self.interpreter.get} & \text{output\_details} \end{array}\begin{array}{rcl} 104 \ 105 \end{array} output_details = self.interpreter.get_output_details ()<br>105 height = input_details [0] ['shape'] [1]
105 height = input_details [0] [ 'shape' ] [1]<br>106 width = input_details [0] [ 'shape' ] [2]width = input details [0] \lceil 'shape' |[2]107 floating model = (input details [0] ['dtype'] = np. float 32)
108
109 \#V alores para normalizar si fuese necesario
110 input mean = 127.5111 input std = 127.5112
113 # Inicializar el cálculo de la velocidad de fotogramas
114 frame rate calc = 1
115 \text{freq} = \text{cv2.get} \text{Teq}116
117 \# Inicializar videoStream
```

```
118 videostream = VideoStream (\text{resolution} = (\text{self} \cdot \text{imW}, \text{self} \cdot \text{imH}),
       framerate =30). start ()
119 time sleep (1)120
121 while True:
122
123 # Temporizador de inicio (para calcular la velocidad de
       fotogramas)
124 t1 = cv2.getTickCount ()
125
\begin{array}{lll} 126 & \# \text{ Tomar un fotograma del video stream} \\ 127 & \text{frame1 = videostream.read()} \end{array}frame1 = video stream.read()128
129 \# Adquirir el marco y cambiar el tamaño
130 frame = frame1.copy()
131 \text{frame} = \text{cv2}. \text{flip} (\text{frame}, 0)132 frame rgb = cv2. cvtColor (frame, cv2.COLOR BGR2RGB)133 \left| \begin{array}{ccc} \text{frame} & \text{resized} = \text{cv2} \text{.} \text{resize} \text{ (frame-rgb, (width, height)} \text{)} \end{array} \right|134 input data = np expand dims ( f r ame re sized , axis =0)
135
136 \# Normalizar los valores de los píxeles si se utiliza un
       modelo flotante (es decir, si el modelo no está cuantificado)
137 if floating model:
138 input data = ( np. float 32 ( input data) - input mean ) /input_std
139
140 # R e ali z a r l a d e t e c c i ón r e a l e j e c u t a n d o e l modelo con l a
       imagen como entrada
141 self interpreter set tensor (input details [0] [ 'index '],
       input_data )
142 self.interpreter.invoke()
143
144 \# Recuperar los resultados de la detección
145 boxes = self . interpreter . get_tensor (output_details [0] [ 'index '
       |) |0| # Coordenadas de la caja delimitadora de los objetos detectados
146 classes = self. interpreter. get tensor (output details [1] [ '
       index') \lceil 0 \rceil # Índice de clase de los objetos detectados
147 scores = self.interpreter.get_tensor(output_details[2]['index
       ' |) [0] # Confianza de los objetos detectados
148
149 # Recorrer todas las detecciones y dibujar el cuadro de
       detección si la confianza está por encima del umbral mínimo
150 for i in range (len (scores)):<br>151 f ((scores | i ) self. mi
                    if ((\text{scores } [i] > \text{ self min } \text{ umbral}) and (\text{scores } [i] < = 1.0)):
152
153   Hener las coordenadas de la caja delimitadora y
       dibujarla dentro del marco
154
155 ymin = int (max(1, (boxes [i][0] * self.inH)))156 xmin = int (max(1, (boxes [i][1] * self ..imW)))157 ymax = int (min(self.imH, (boxes [i][2] * self.imH)))
158 xmax = int (min(self.imW, (boxes [i][3] * self.imW)))
159
160 objX. value = 0
161 objY . value = 0
162
```

```
163 | #Verificamos el objeto detectado
164 if self labels \int int \left(c lasses [i] \right) = "Mask":
165
166 objX value = (xmax + xmin)/2167 objY value = (ymax + ymin)/2168 center X . v alue = s e l f . imW/2
169 centerY . value=self . imH/2170
171 cv2. circle (frame, (int (objX. value), int (objY. value)
      (0, 0, 0, 255), -1 #centro del objeto
172 cv2. circle (frame, (int (center X. value), int (center Y
      . value)), 5, (255, 0, 0), -1) #Centro del marco
173
174 cv2 . r e c t angle (frame, (xmin, ymin), (xmax, ymax), (10,
      255, 0), 2)175
176 \# Dibujar etiquetas
177 object name = s e l f . l a b e l s [ int ( c l a s s e s [ i ] \} # Busca e l
       nombre del objeto en la matriz
178 |178| |180e1 = 7\% : \sqrt{8} \% \% (object name, int (scores [i] * 100)
      \mathcal{L}179 labelSize, baseLine = cv2. get Text Size (label, cv2.
      FONT HERSHEY SIMPLEX, 0.7, 2) # Obtener el tamaño de la fuente
180 label ymin = max( ymin, label Size [1] + 10 ) # se
      a segura de no salirse del marco
181 cv2. rectangle (frame, (xmin, label_ymin-labelSize
      [1] -10, (xmin+labelSize[0], label M in+baseLine -10), (255, 255, 255),
       cv2 . FILLED)
182 cv2. put Text (frame, label, (xmin, label ymin -7), cv2.FONT HERSHEY SIMPLEX, 0.7, (0, 0, 0), 2) # Dibujar el texto de la
      etiqueta
183 time . s leep (0.001)184
185 \qquad \qquad \# \quad Calcular la velocidad de fotogramas
186 t2 = cv2 \cdot getTickCount()187 \times time1 = (t2-t1)/\text{freq}188 frame rate calc= 1/time1
189
190 \# mostrar la velocidad de fotogramas
191 cv2 . put Text (frame, 'FPS: \{0: 2 \text{ f}\}' format (frame rate calc)
      , ( 30 , 50 ) , cv2 . FONT HERSHEY SIMPLEX, 1 , ( 255 , 255 , 0 ) , 2 , cv2 . LINE \overline{AA})
192 cv2. imshow ('Object_detector', frame)
193
194 \qquad \qquad \qquad \qquad \qquad Salir
195 if cv2 \text{ waitKey}(1) == ord('q'):
196 print ( 'Cerrando')
197 break
198
199 \# Limpiar
200 cv2.destroyAllWindows ()
201 \#pyautogui.hotkey ('ctrl', 'c')
202 videostream stop()
```
Código 3: Código de las inferencias sobre el acelerador TPU

## Códigos usados en Colab

```
1
 2 #CONFIGURACIÓN DE RUTAS
 3 #CUSTOM_MODEL_NAME = 'ssdlite_mobiledet_edgetpu_320x320_coco_2020_05_19'
 4 CUSTOM_MODEL NAME = 'ssd_mobilenet_v1_quantized_300x300_coco14_sync_2018_07_18 '
 5
 6 APIMODEL PATH = 'models7 WORKSPACE_PATH = ' workspace /MASK'
 8 \text{ MODEL PATH} = \text{WORKSPACE PATH} + \frac{1}{2} \text{models}9 PRETRAINED MODEL PATH = WORKSPACE PATH + '/pre-trained-models'10 CHECKPOINT PATH = MODEL PATH + ' / ' + CUSTOM_MODEL_NAME
11
12 MAGE_PATH = '/content/carga/MyDrive/workspace/images-todo'
13 ANNOTATION PATH = \frac{1}{2} / c ontent / c a r g a /MyDrive/workspace / annotations '
14 OUTPUT PATH = '/ c ontent / carga /MyDrive/workspace / t f 1 / '+ CUSTOM_MODEL_NAME
      + '/output'
15 EXPORT PATH = \frac{1}{2} / content / carga /MyDrive/workspace / tf 1 / '+ CUSTOM_MODEL_NAME
      + '/export'
```
Código 4: Código usado para definir rutas

```
1
 2| import os
 3 import re
 4 from shutil import copyfile
 5 import math
 6 import random
 7
 8
 9 \mid source = IMAGE PATH
10 dest = source
11 ratio = 0.2
12 | \text{copy } \text{xml} = \text{True}13
14 \big| \text{source} \ = \ \text{source} \ . \ \text{replace} \ ( \text{ } ^{\backprime} \backslash \backslash \text{ } ^{\backprime} \ , \text{ } ^{\backprime} \backslash \text{ } ^{\backprime} \ )15 \vert \text{ dest } = \text{ dest } \text{ replace } (\text{ } ^{\prime} \setminus \backslash \text{ } ^{\prime}, \text{ } ^{\prime} \text{ } ^{\prime} \text{)} )16 \mid \text{train\_dir} = \text{os.path.join} (\text{dest }, 'train')17 \vert \text{ test } dir = os . path . join ( dest , ' t est ')
18
19 if not os . path . exists (train dir) :
20 os makedirs (train dir)
21 if not os . path exists (test dir):
22 os makedirs (test dir)
23
24 images = \int f for f in os listdir (source) if re search \int r' (\vert a-zA-Z0-9 \vert s \vert)\\.\ =\(\) : ] ) +(. jp g | . j p e g | . png ) $ ' , f ) ]
25
26 num images = len (images)
27 num test images = math c e i l ( r a t i o *num images )
28
29 for i in range (num_test_images) :
30 idx = random randint (0, \text{len (images)}-1)31 filename = images [idx]
32 copyfile (os. path. join (source, filename), os. path. join (test_dir,
          filename))
```

```
\begin{array}{c|c}\n 33 & \text{if copy\_xml} == \text{True:} \\
 34 & \text{xml filename} == \text{o}\n \end{array}\begin{array}{c|c} 34 & \text{cm} \ \hline \text{small-linear} = \text{os.path.splitext (filename) [0]+' . xml'} \\ 35 & \text{convfile (os.path.join (source . xml filename). os nati)} \end{array}\overline{\text{cov}} file ( os . path . join ( source , xml filename) , os . path . join (
          t est dir, xml filename) )
36 images . remove (images [idx])
37
38 for filename in images:
39 copyfile (os. path. join (source, filename), os. path. join (train dir,
          filename()40 if copy xml == True:
41 x \text{ m} filename = os . path . splitext (filename) [0] + ' . xml'
\vert 42 \vert copyfile (os. path. join (source, xml filename), os. path. join (
          train \, dir, xml \, filename) )
```
Código 5: Código usado en la base de datos

```
1
 2 | import tensor flow as tf3 from object detection utils import config util
 4 from object detection protos import pipeline pb 2
 5 from google protobuf import text format
 6
 7 CONFIG PATH = CHECKPOINT PATH + ' / pipeline.config'
 8 \vert config = config util get configs from pipeline file (CONFIG PATH)
 \overline{Q}10 pipeline config = pipeline pb2. TrainEvalPipelineConfig ()
11 with tf. io. gfile. GFile (CONFIG_PATH, "r'') as f:
12 proto str = f. read ()
13 text format Merge ( proto str, pipeline config )
14
15 pipeline config. model. ssd. num classes = 2
16 pipeline config.train config.batch size = 30
17 pipeline _config.train _config.fine_tune _checkpoint = PRETRAINED_MODEL_PATH
       +'/ + \text{CUSTOM MODEL NAME} +'/\text{model.} ckpt
18 pipeline config train config fine tune checkpoint type = " detection"
19 pipeline config. train input reader label map path= ANNOTATION PATH + '/
      label_map . pbtxt '
20 pipeline config.train_input_reader.tf_record_input_reader.input_path [:] =[ANTMOTATION PATH + ' / train + record']21 pipeline _{\rm c} config. eval_input_reader [0]. label_map_path = ANNOTATION_PATH + '
      /label map.pbtxt
22 pipeline config eval input reader [0] if record input reader input path [:]= [ANNOTATION PATH + \sqrt{t} est . record \sqrt{1}]
23
24 \# Entrenamiento conciente de quantización
25 pipeline config graph rewriter quantization delay = 1500026 pipeline config graph rewriter quantization weight bits = 827 pipeline config graph rewriter quantization activation bits = 8
28
29 config text = text format. MessageToString ( pipeline config )
30 with tf . io . gfile . GFile (CONFIG PATH, "wb") as f:
31 f. write (config text)
```
Código 6: Código usado para la modificación del archivo de configuración

El resto de códigos usados se encuentran en el repositorio de [Github.](https://github.com/JPBrasales/MovPanTlt)

# Apéndice B

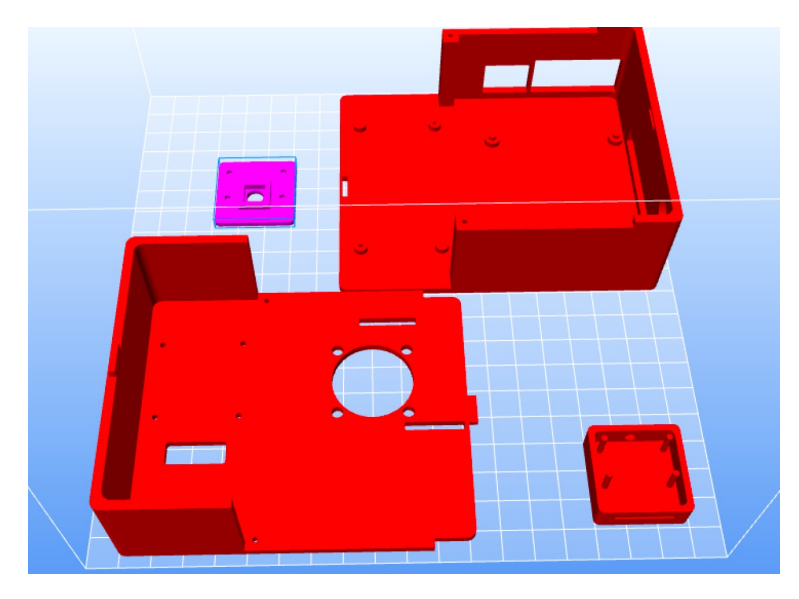

Anexo 1: Archivos para impresión 3D de carcasa y soporte de cámara

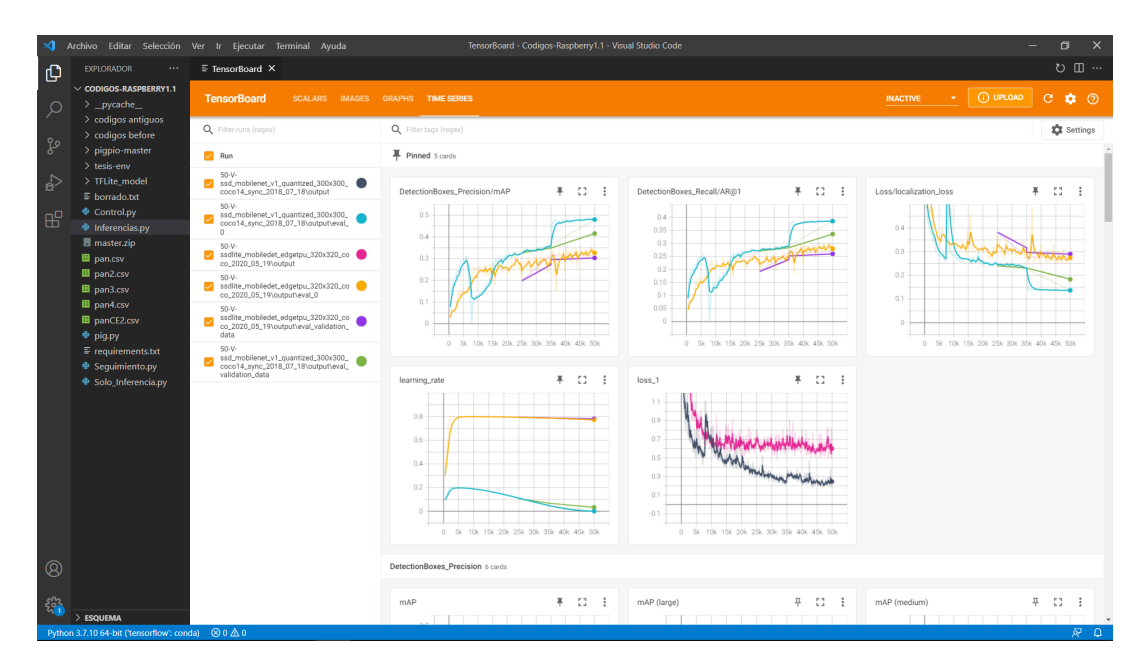

Anexo 2: Resultados de la recuperación obtenidos de Tensorboard para el entrenamiento desde un punto de control